# **FITML Tables and Forms**<br>Abdallah Karakra & Sobhi Ahmed<br>Chapter 4<br>Annolly and Ricardo Hoar Fundamentals of Web Development<br>Annolly and Ricardo Hoar Fundamentals of Web Development<br>© 2015 Pearson

**Abdallah Karakra & Sobhi Ahmed**

Chapter 4

Randy Connolly and Ricardo Hoar **Fundamentals of Web Development** 

Randy Connolly and Ricardo Hoar Fundamentals of Web Development http://www.funwebdev.com  $O$  2015 Pearson

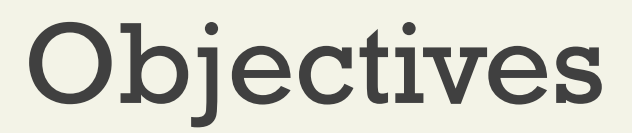

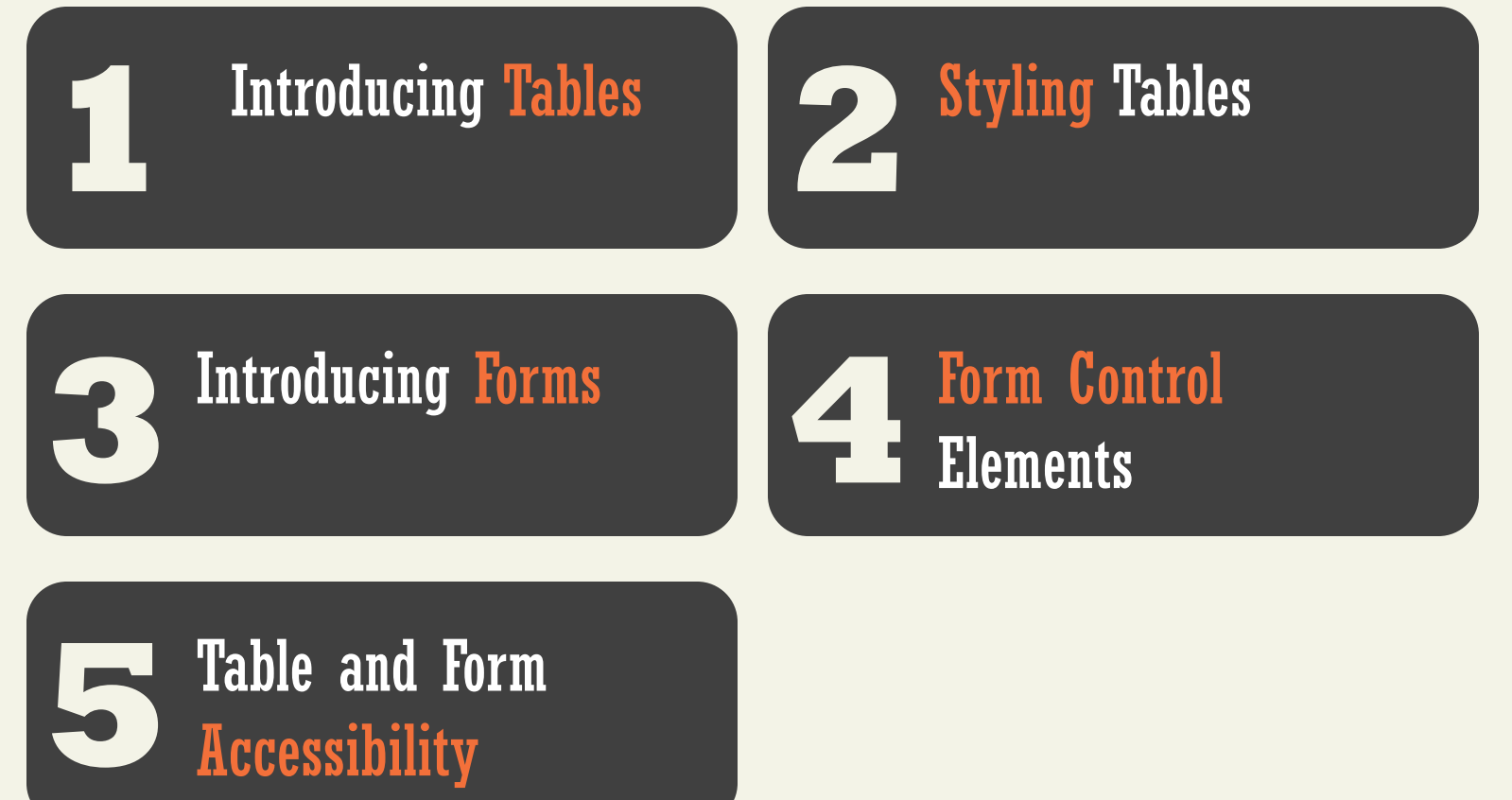

## **INTRODUCING TABLES** Section 1 of 6

# HTML Tables

A grid of cells

A table in HTML is created using the **<table>** element

Tables can be used to display:

•Many types of content

•Calendars, financial data, lists, etc…

•Any type of data

•Images

•Text

•Links

•Other tables

# HTML Tables

#### Example usages

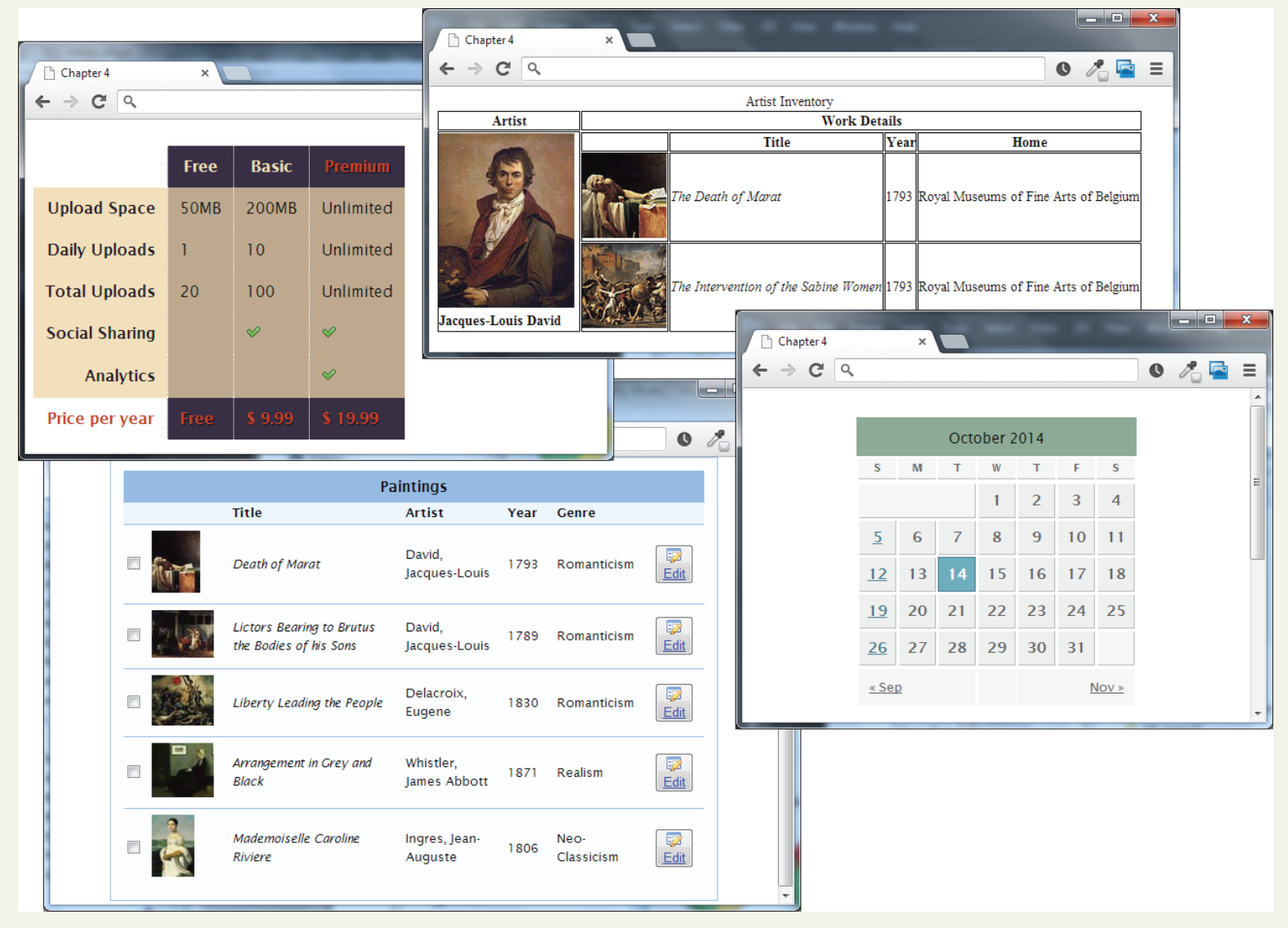

# Tables Basics

Rows and cells

- an HTML **<table>** contains any number of rows (**<tr>**)
- each row contains any number of table data cells (**<td>**)
- Content goes inside of **<td></td>** tags

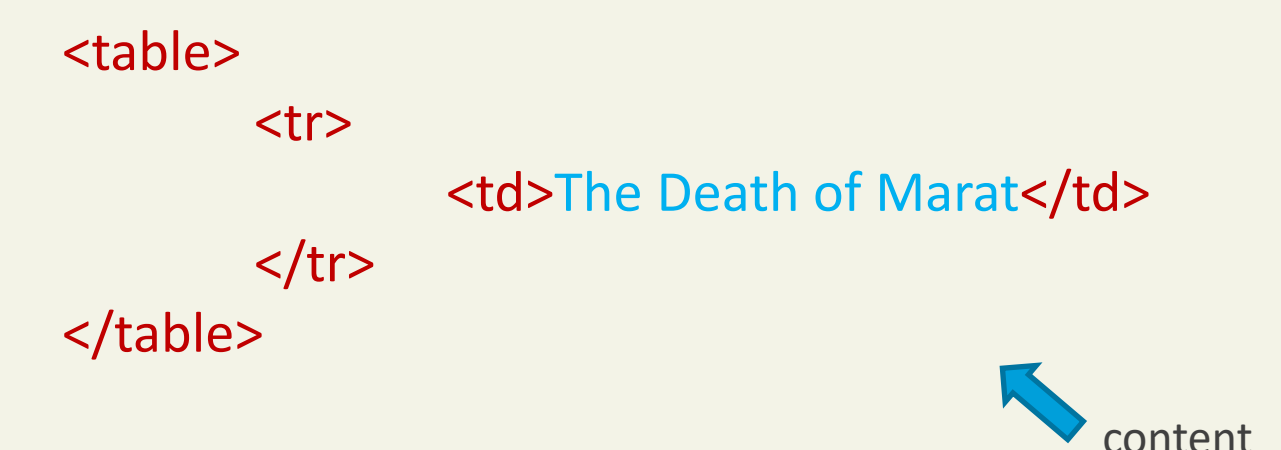

## A basic Example

#### $<$ table>

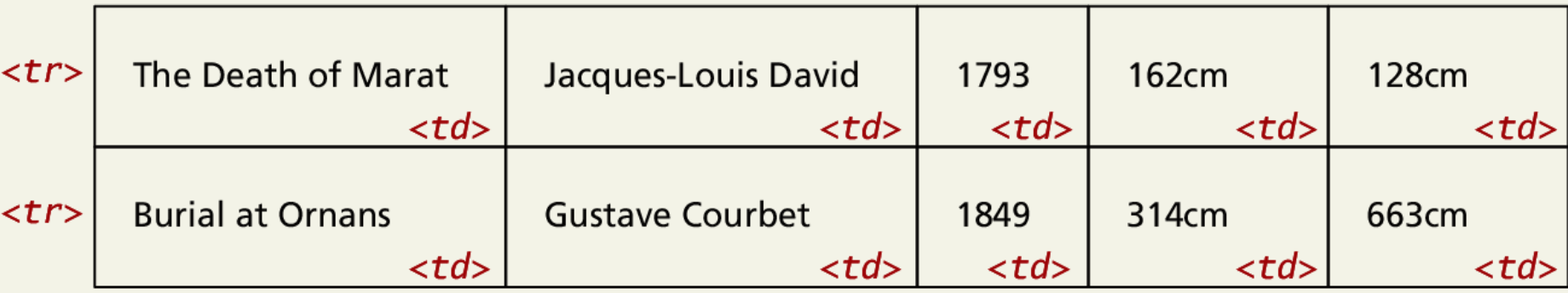

#### $<$ table>  $<$ tr> <td>The Death of Marat</td> أكأد  $\mathbf{x}$ <td>Jacques-Louis David</td> Chapter 4  $\pmb{\times}$  $<$ td>1793</td> Q. listing04-01.html  $\mathscr{E}_{\square}$  = <sub>C</sub>  $\rightarrow$ <td>162cm</td> The Death of Marat Jacques-Louis David 1793 162cm 128cm  $<$ td>128cm</td> **Burial at Ornans Gustave Courbet** 1849 314cm 663cm  $\langle$ tr>  $<$ tr> <td>Burial at Ornans</td> <td>Gustave Courbet</td>  $<$ td>1849</td>  $<$ td>314cm</td>  $<$ td>663cm</td>  $\langle$ tr>  $\langle$ table>

# With Table Headings

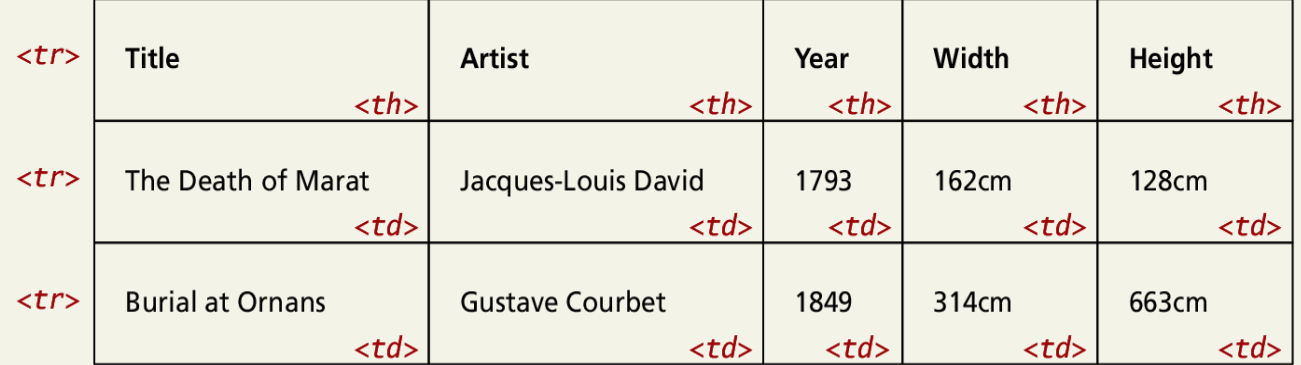

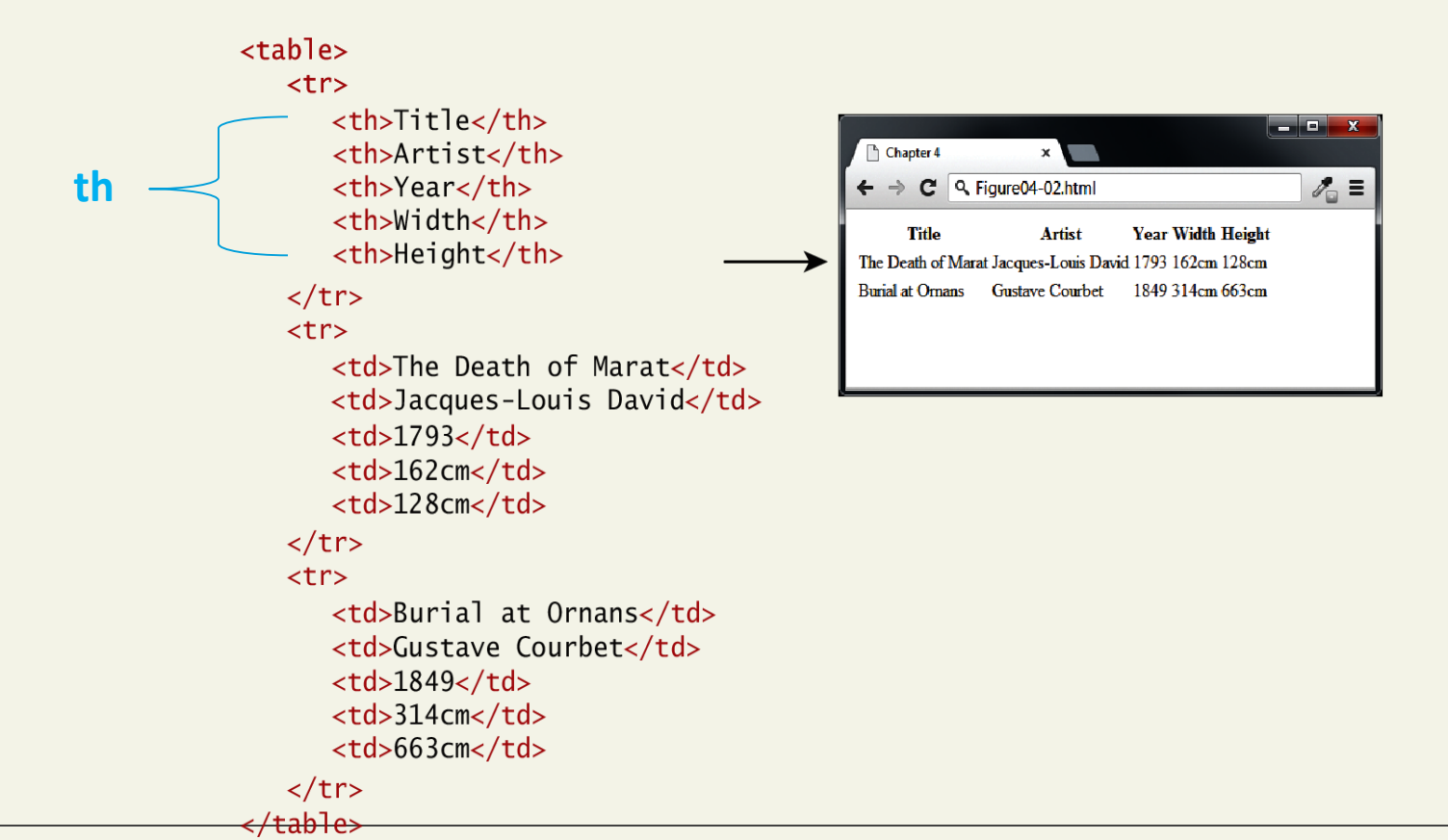

# Why Table Headings

A table heading <th>

- Browsers tend to make the content within a <th> element bold
- <th> element for accessibility (it helps those using screen readers)
- Provides some semantic info about the row being a row of headers

# Tables

- tables are common tools for arranging complex layout on a Web page
	- a table divides contents into rows and columns
	- by default, column entries are left-justified, so provide for alignment

```
\hbox{\tt <html>}\langle -- Dave Reed page11.html 1/16/04 -->
<head>
   <title>Tables</title>
</head>
<body>
   <table>
       <tr>
        \left| \langle \text{td}\rangle \text{foot}/\text{td} \rangle \right| \langle \text{td}\ranglebar\langle \text{td}\rangle\langle/tr>
      <tr>
          <td>hihi</td> <td>booboo</td>
      \langle/tr>
   \langle/table>
</body>
</html>
```

```
<table>…</table> specify a table 
element
```

```
\langle \text{tr}\rangle...\langle \text{tr}\rangle specify a row in the table
```
<td>…</td> specify table data (i.e., each column entry in the table)

> foo bar hihi booboo

[view page in browser](Tables.html)

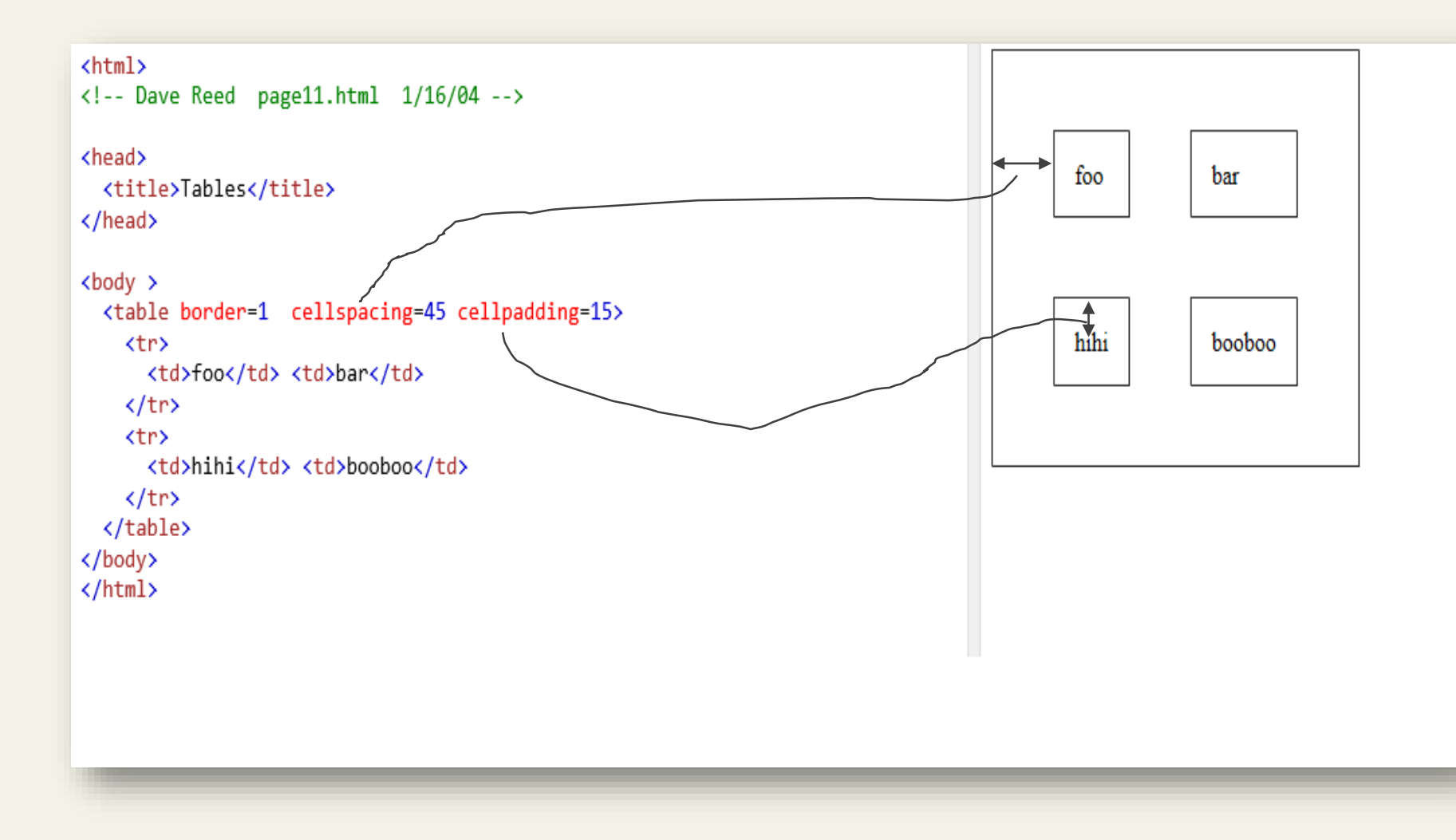

# Spanning Rows and Columns

Span Span Span a Row

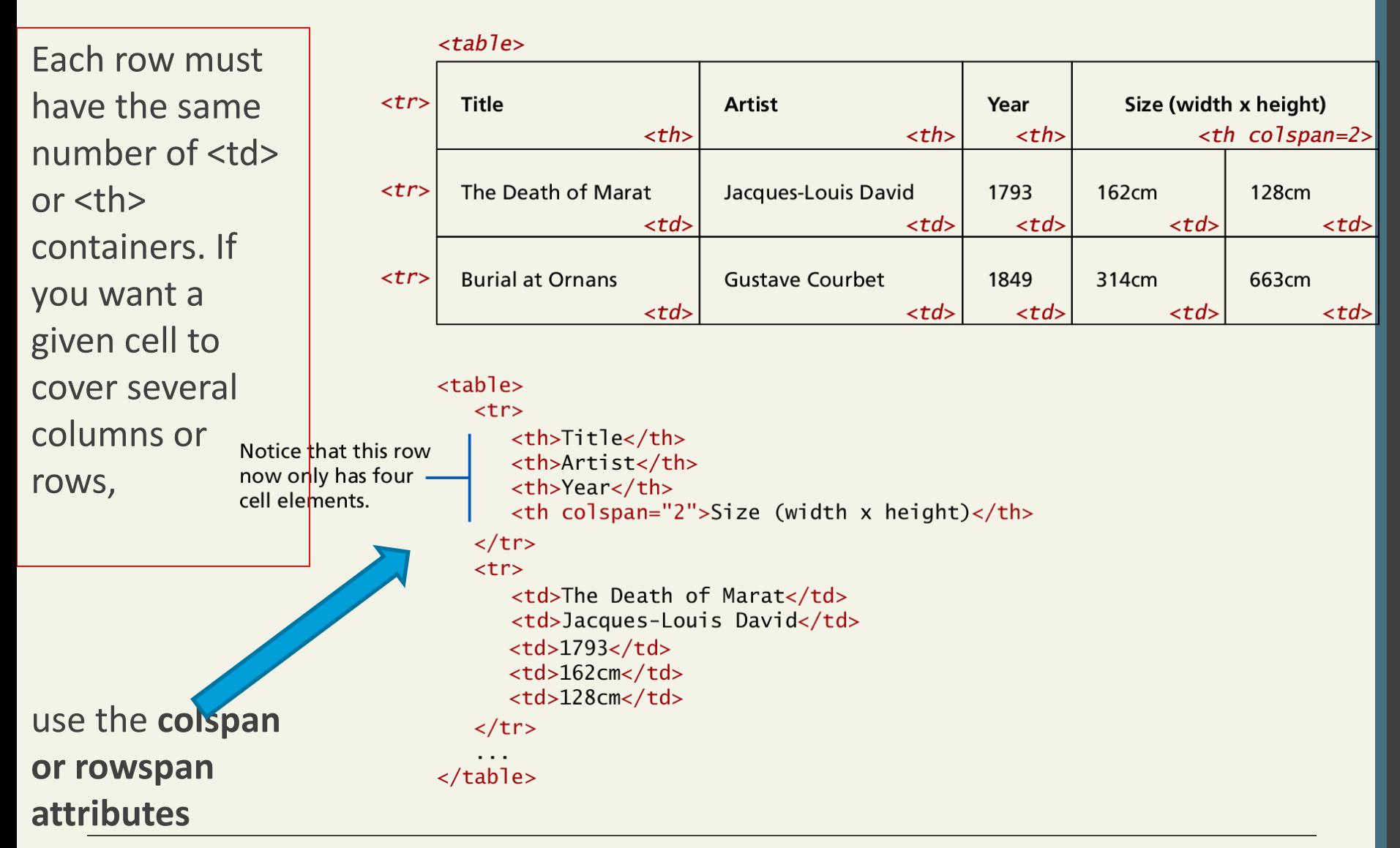

# Other table options

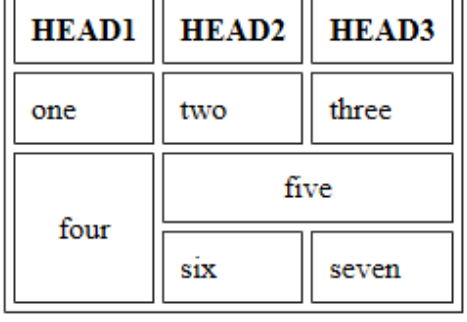

#### $\hbox{\tt }$

```
\langle!-- Dave Reed page14.html 1/16/04 -->
```

```
<head>
```

```
<title>Table Formatting</title>
</head>
```
#### <body>

```
<table border=1 cellspacing=4 cellpadding=8>
    <tr>
      <th>HEAD1</th> <th>HEAD2</th> <th>HEAD3</th>
    \langle/tr>
    <tr>
      <td>one</td> <td>two</td> <td>three</td>
    \langle/tr>
    <tr>
      <td rowspan=2 align="center"> four </td>
      <td colspan=2 align="center"> five </td> 
    \langle/tr>
    <tr>
      <td> six </td> <td> seven </td>
    \langle/tr>
\langle/table>
</body>
\langle/html>
                                     view page in browser
```
**Can control the space** between cells & margins within cells <table cellspacing=5> <table cellpadding=5> can add headings  $\langle$ th $\rangle$  is similar to  $\langle$ td $\rangle$  but displays heading centered in bold can have data that spans more than one column <td colspan=2> similarly, can span more than one row

<td rowspan=2>

#### Randy Connolly and Ricardo Hoar Fundamentals of Web Development 13 and Web Development 13 and Web Development 1

## Using Tables for Layout

 $<$ table>

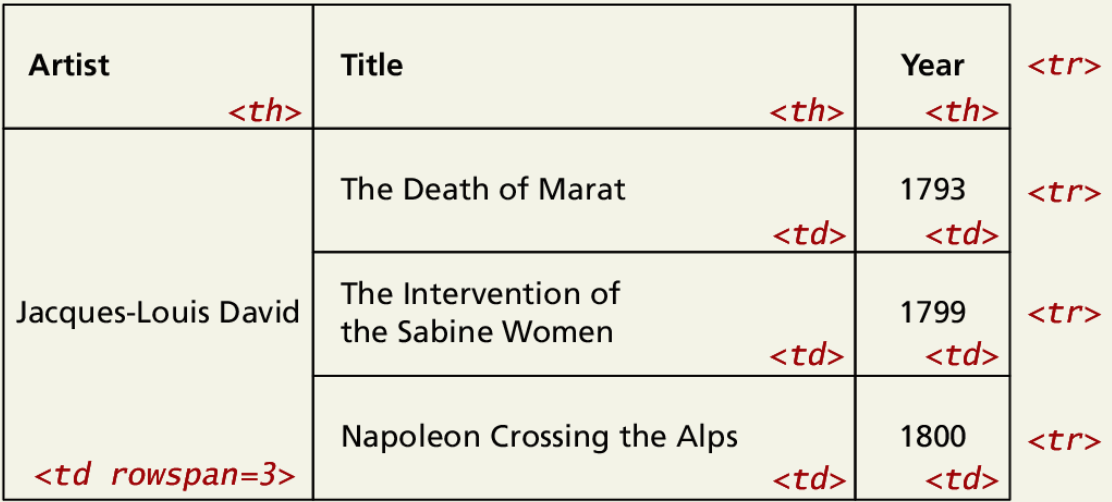

#### $<$ tr> <th>Artist</th> <th>Title</th> <th>Year</th>  $\langle$ tr>  $<$ tr> <td rowspan="3">Jacques-Louis David</td> <td>The Death of Marat</td>  $<$ td>1793</td>  $\langle$ /tr>  $<$ tr> <td>The Intervention of the Sabine Women</td> Notice that these <td>1799</td> two rows now only  $\langle$ tr> have two cell elements.

 $<$ tr> <td>Napoleon Crossing the Alps</td> <td>1800</td>  $\langle$ tr>

```
\cdots</table>
```
 $<$ table>

#### Example Table layouts

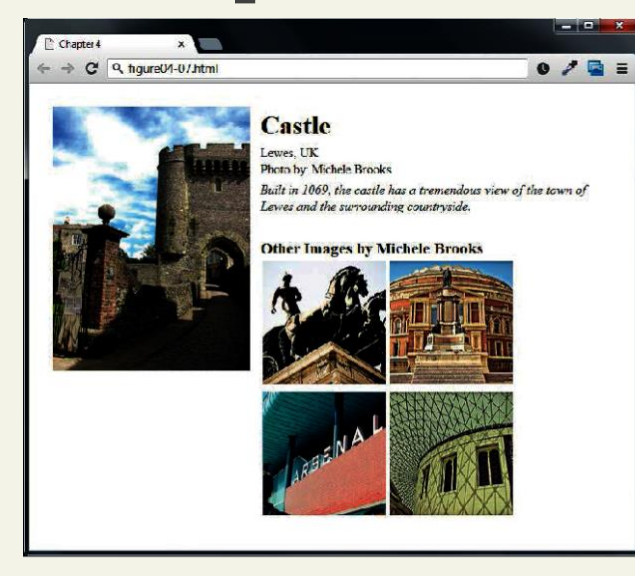

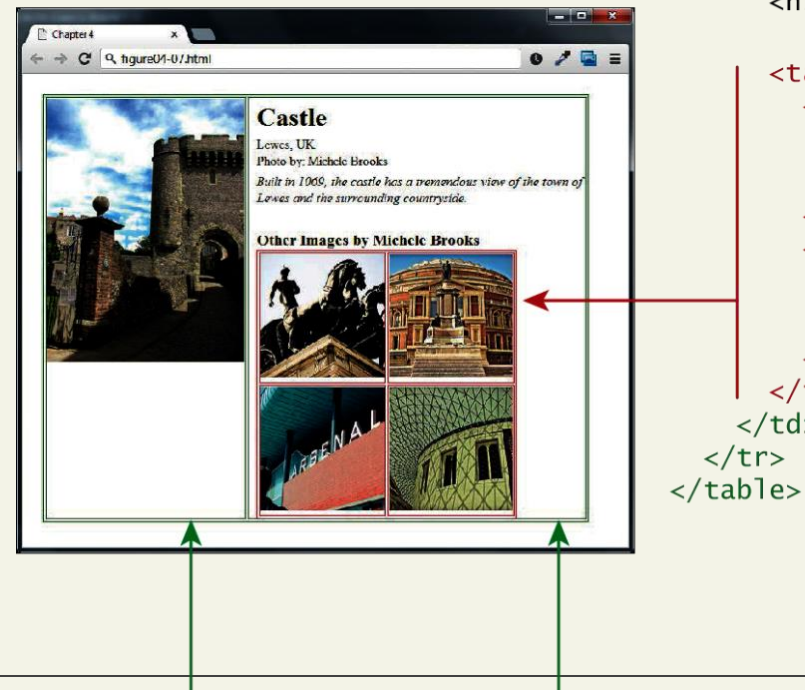

```
<table>
  <tr>
    <td>
      <img src="images/959.jpg" alt="Castle"/>
    \langle \rangletd><td>
      <h2>Castle</h2>
      <p>Lewes, UK</p>
      <p>Photo by: Michele Brooks</p>
      <p>Built in 1069, the castle has a tremendous
         view of the town of Lewes and the
          surrounding countryside.
      \langle/p>
```
<h3>Other Images by Michele Brooks</h3>

```
<table><tr>
        <td><img src="images/464.jpg" /></td>
        <td><img src="images/537.jpg" /></td>
    \langle/tr>
    <tr>
        <td><img src="images/700.jpg" /></td>
       <td><img src="images/828.jpg" /></td>
    \langle/tr>
  \langle table>
\langle t \rangle
```
# Additional table tags

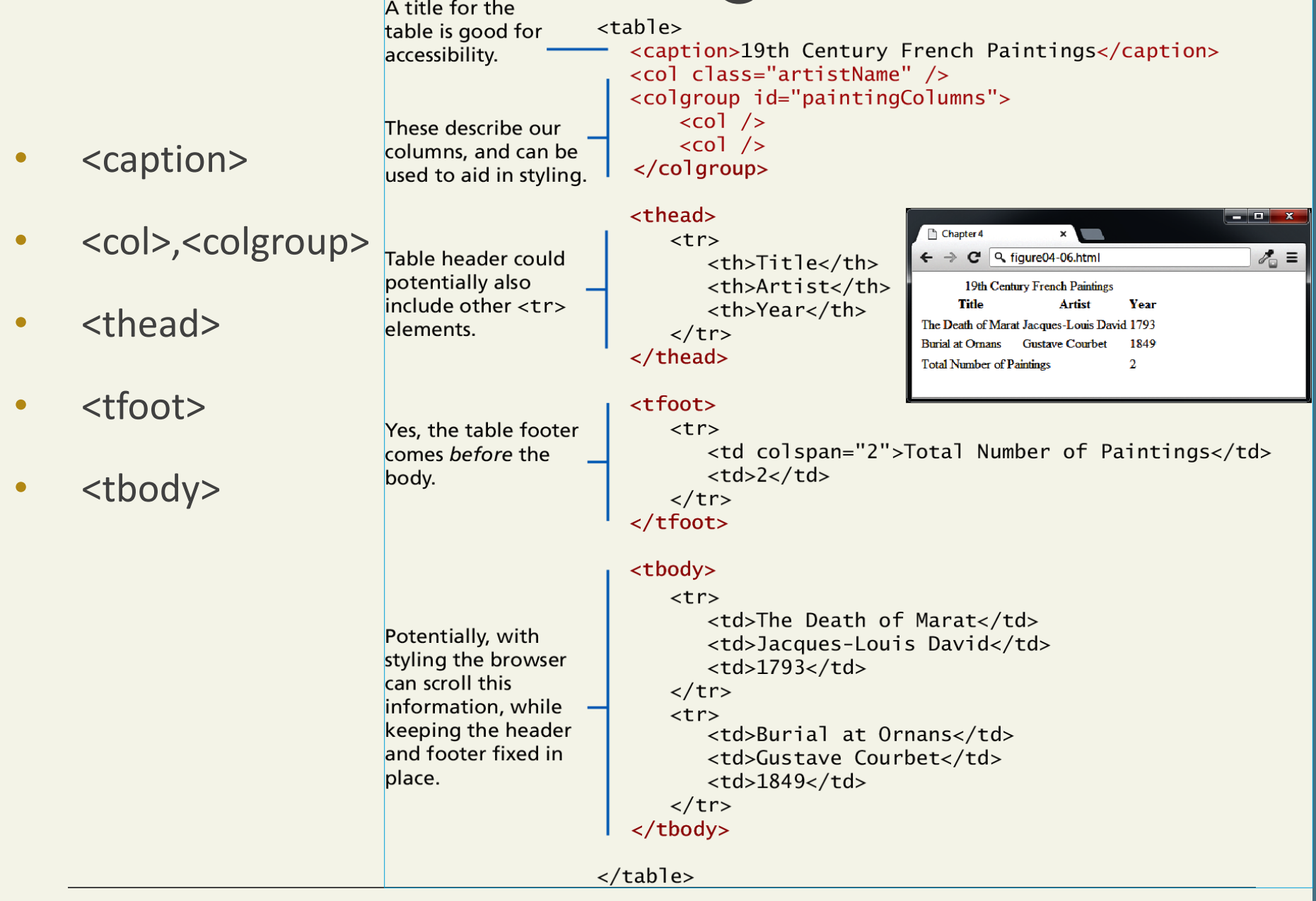

Randy Connolly and Ricardo Hoar **Fundamentals of Web Development** Randy Connolly and Ricardo Hoar

```
<!DOCTYPE html>
\leftarrowchead>
<style>
table, th, td \{border: 1px solid black;
ł
</style>
</head>
<body>
```

```
<table>
```

```
<caption>Monthly savings</caption>
  <tr>
    <th>Month</th>
    <th>Savings</th>
  </tr>
  <tr>
    <td>January</td>
    <td>$100</td>
  </tr>
  <tr>
    <td>February</td>
    <td>$50</td>
  </tr>
</table>
```
Additional table tags

#### **<caption>**

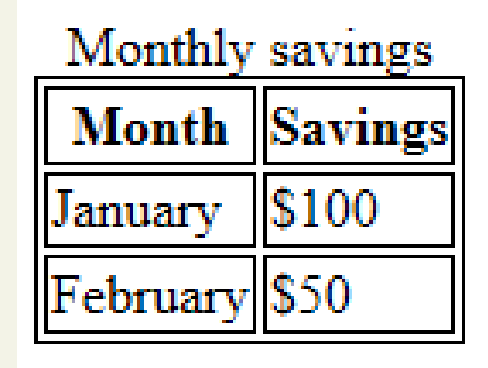

#### $\langle$ /body>

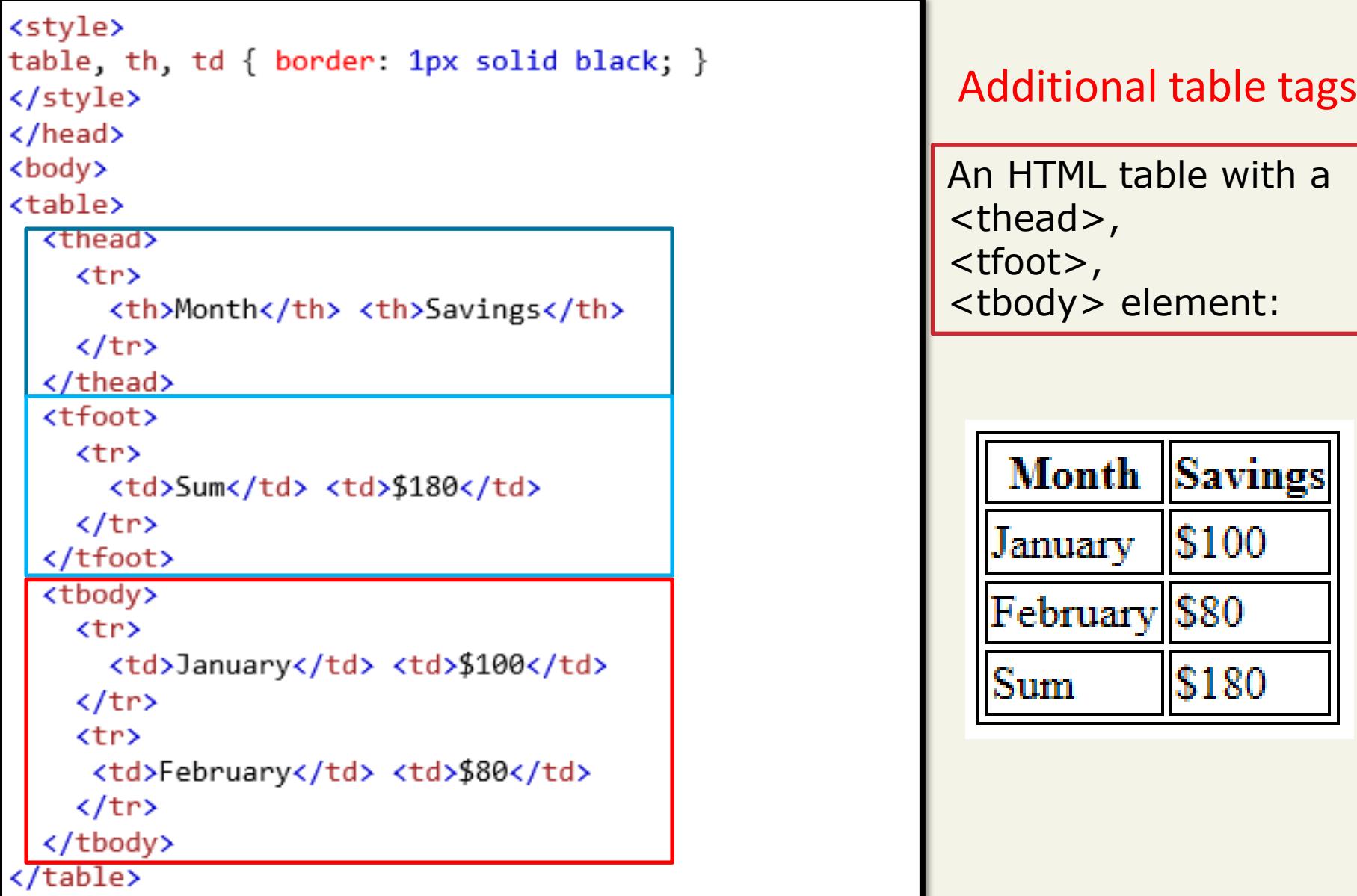

```

chead>
<style>
thead {color:green;}
tbody { color blue; }
tfoot {color red;}
table, th, td { border: 1px solid black; }
</style>
</head>
<body>
<table>
  <thead>
    <tr>
      <th>Month</th> <th>Savings</th>
    \langle/tr>
  </thead>
  <tfoot>
    <tr>
      <td>Sum</td> <td>$180</td>
    \langle/tr>
  </tfoot>
  <tbody>
    <tr>
      <td>January</td> <td>$100</td>
    \langle/tr>
    <tr>
     <td>February</td> <td>$80</td>
    \langle/tr>
  </tbody>
</table>
</body>
```
#### Additional table tags

An HTML table with a <thead>, <tfoot>, <tbody> element:

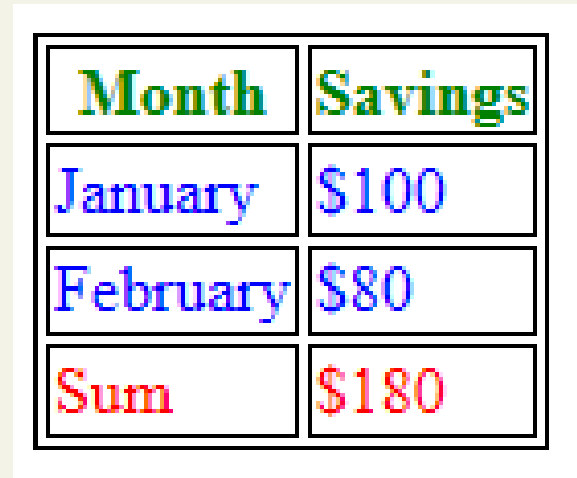

#### Randy Connorship and Ricardo Hoard Euler and Ricardo Hoar Fundamentals of Web Development

## **STYLING TABLES** Section 2 of 6

#### <style> table, th, td { border: 1px solid black;

```
</style>
</head>
<body>
<table>
<colgroup>
  <col span="2" style="background-color:red">
  <col style="background-color:yellow">
</colgroup>
<tr>
  <th>ISBN</th>
  <th>Title</th>
  <th>Price</th>
```
<th>Note</th>

 $\langle tr \rangle$ 

}

```
<tr>
 <td>3476896</td>
 <td>My first HTML</td>
 <td>$53</td>
 <td>.......</td>
\langletr>
<tr>
```
<td>5869207</td> <td>My first CSS</td>

<td>\$49</td>

 $......< |$ 

 $\langle$ tr>

</table>

</body>

The <col> and <colgroup> elements are also mainly used to aid in the eventual styling of the table. Rather than styling each column, you can style all columns within a <colgroup> with just a single style.

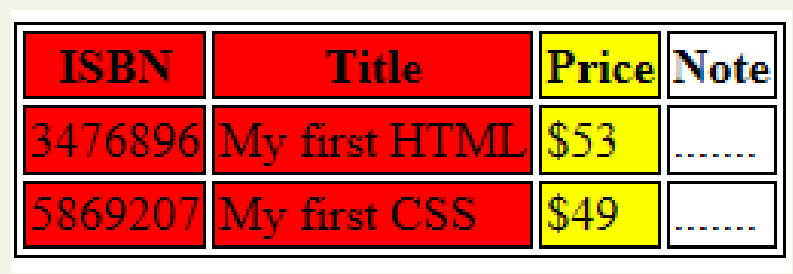

**b** Development

The old way's deprecated

In HTML5 it is left to CSS, However legacy support for deprecated HTML attributes still exist

- **width, height**—for setting the width and height of cells
- **EXECTE:** Collspacing—for adding space between every cell in the table

 **cellpadding**—for adding space between the content of the cell and its border

- **bgcolor**—for changing the background color of any table element
- **background**—for adding a background image to any table element
- **align**—for indicating the alignment of a table in relation to the surrounding container

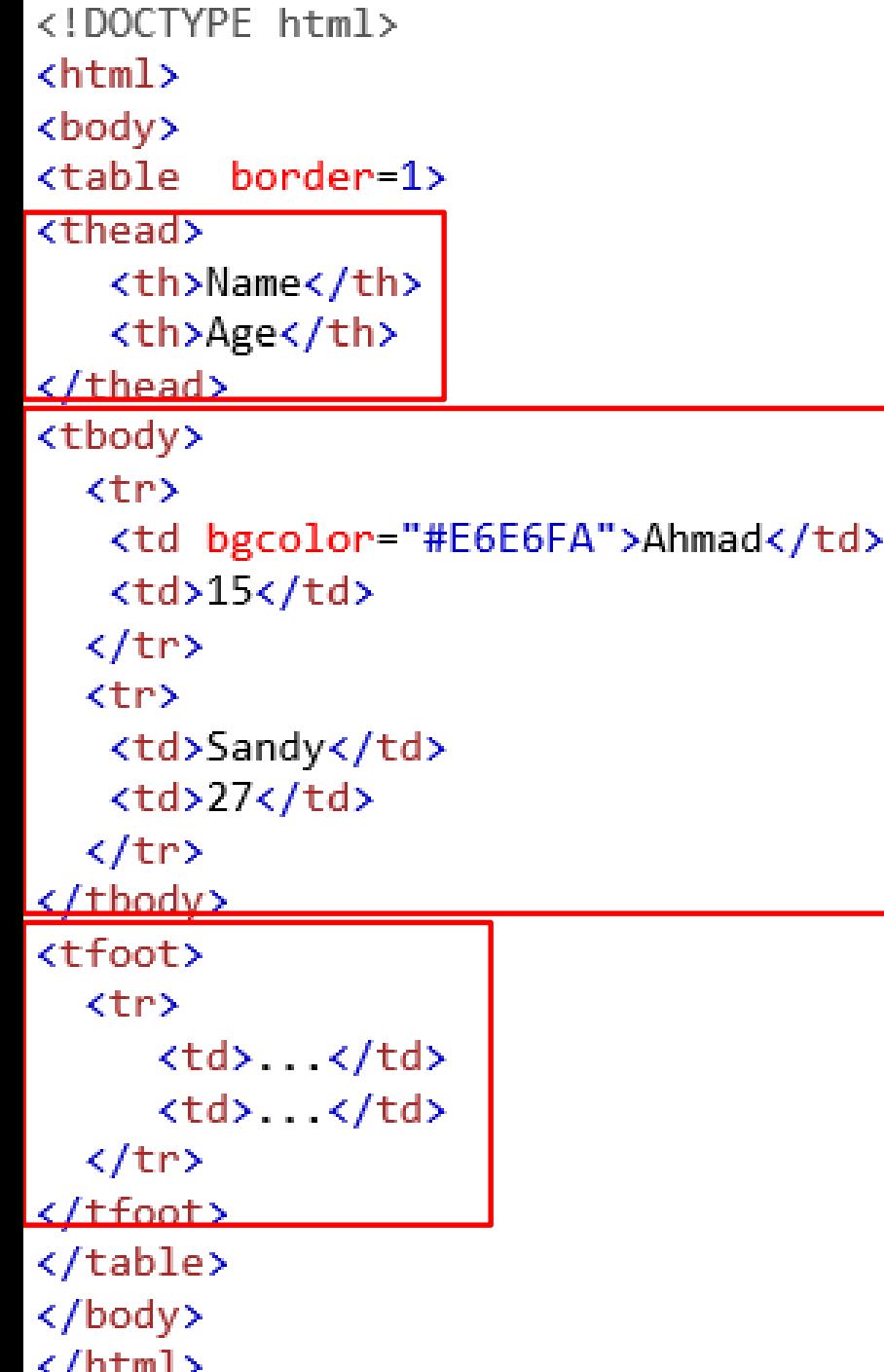

**bgcolor**—for changing the background color of any table element

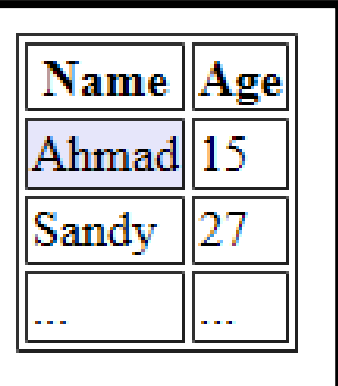

 $\epsilon / h$ tm $l$  >  $\epsilon$ 

#### Borders

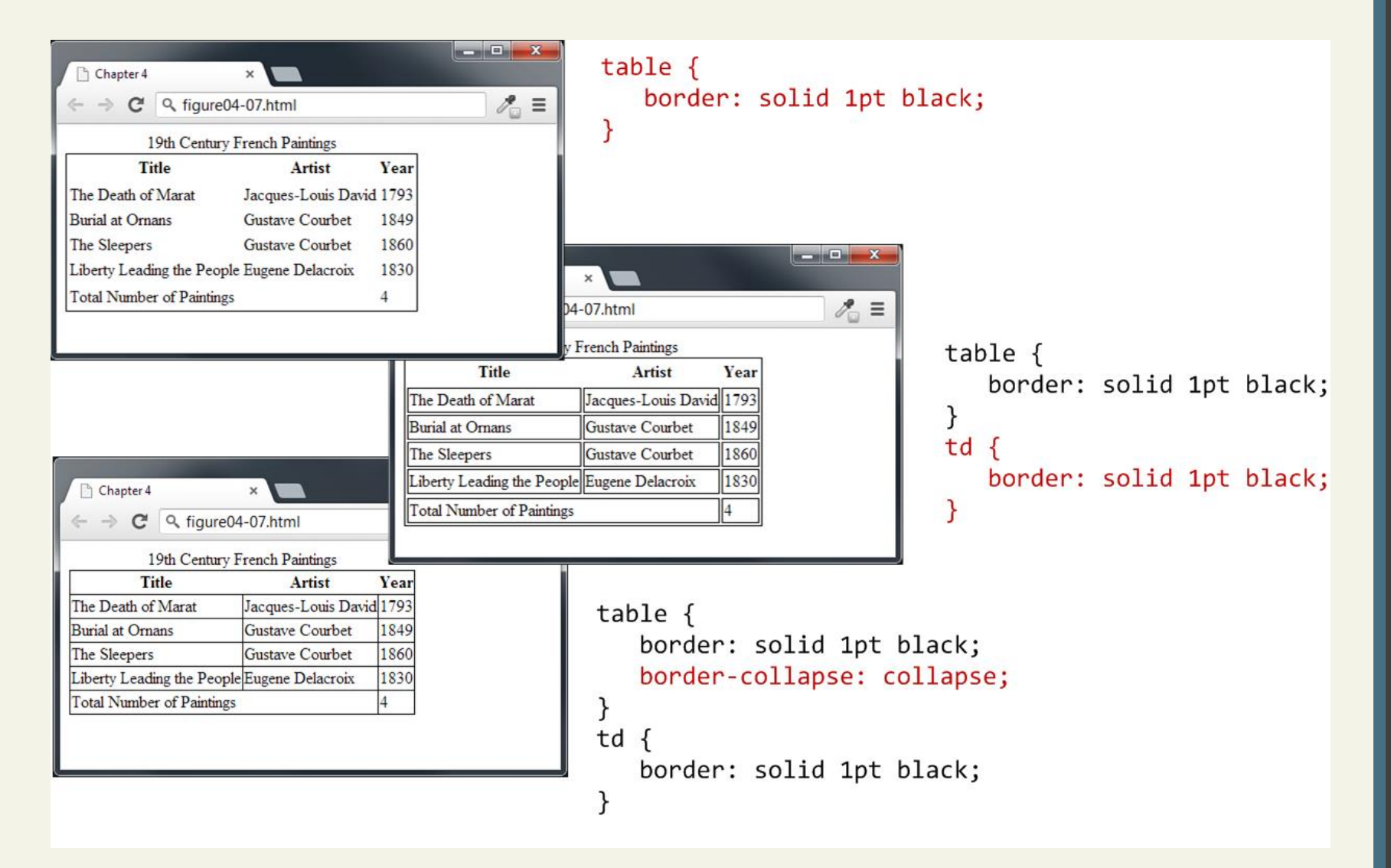

#### border-spacing: 15px:

When using "border-collapse: separate", the border-spacing property can be used to set the space between the cells:

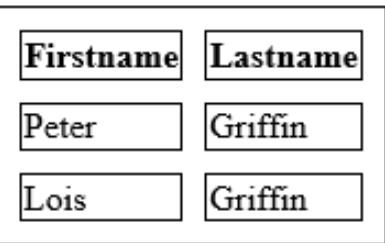

#### border-spacing: 15px 50px:

Using two values (the first sets the horizontal spacing and the second sets the vertical spacing):

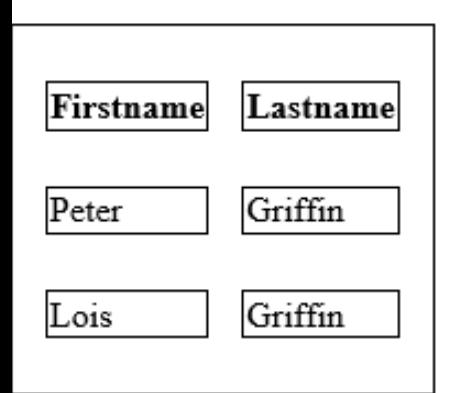

https://www.w3schools.com/cssref/tryit.asp?filename=trycss\_border-spacing

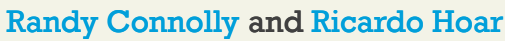

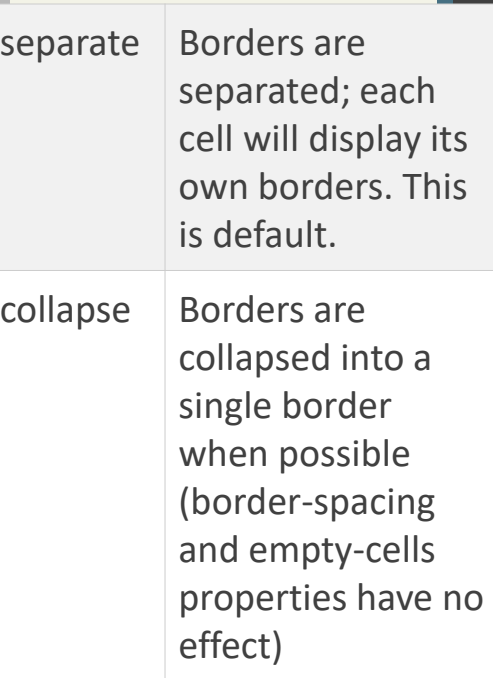

Padding and spacing

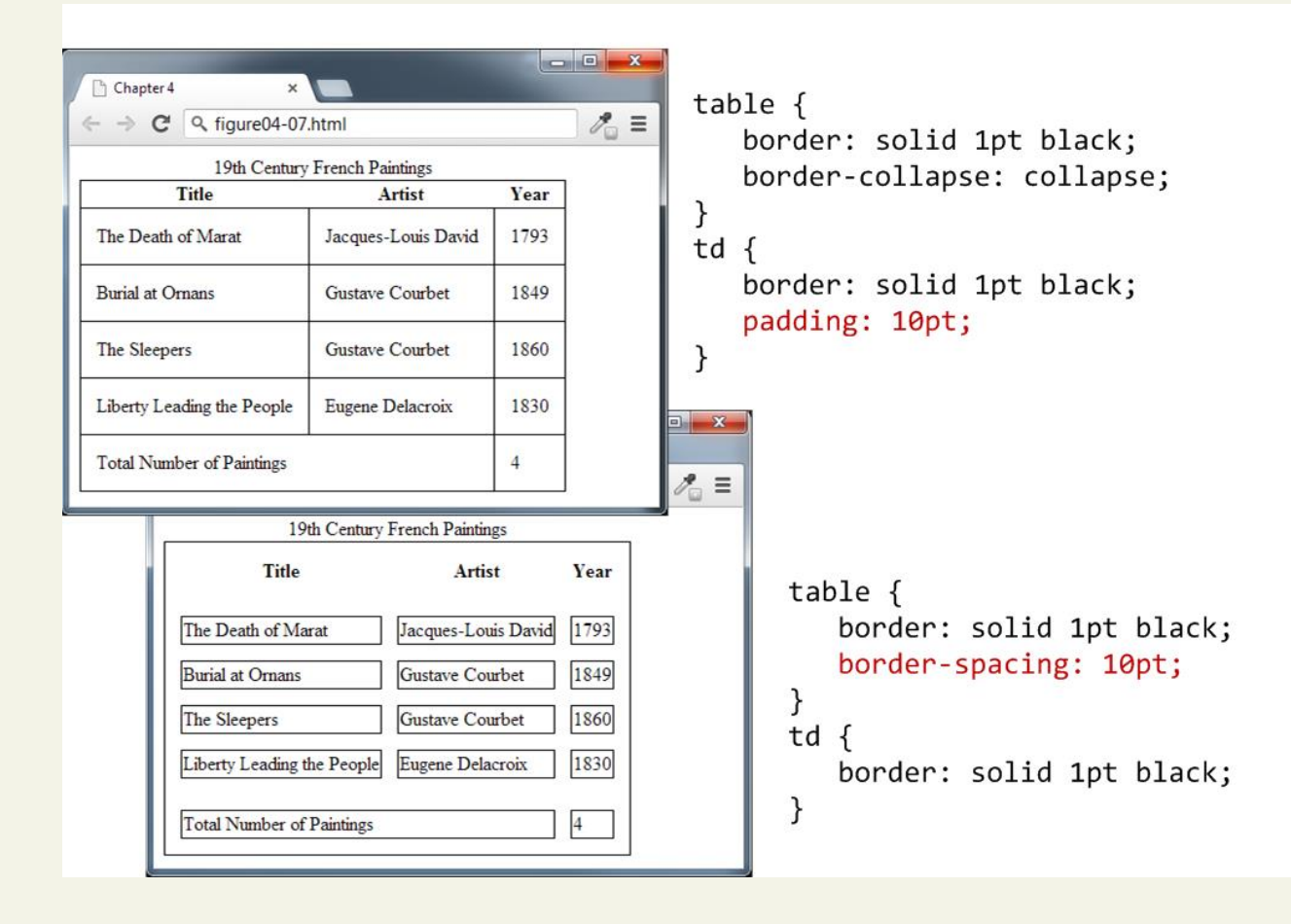

ł

ł

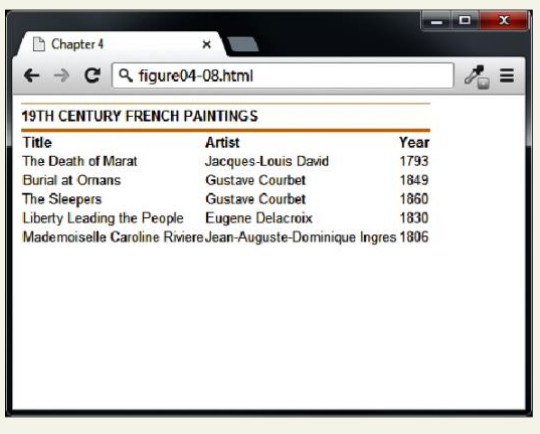

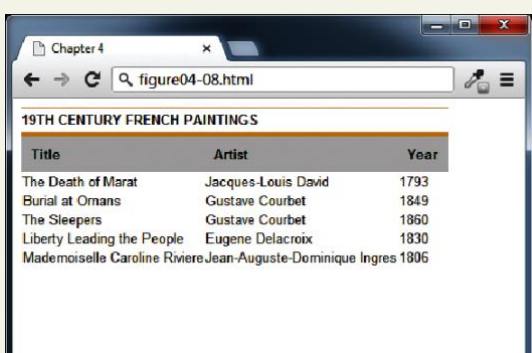

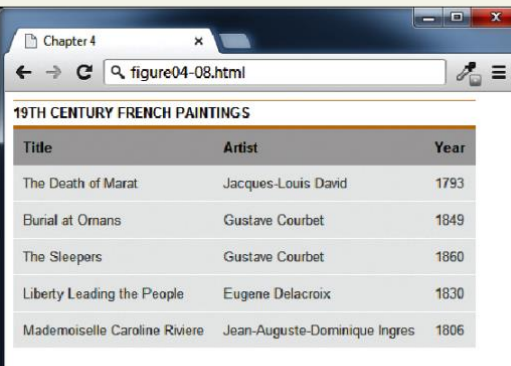

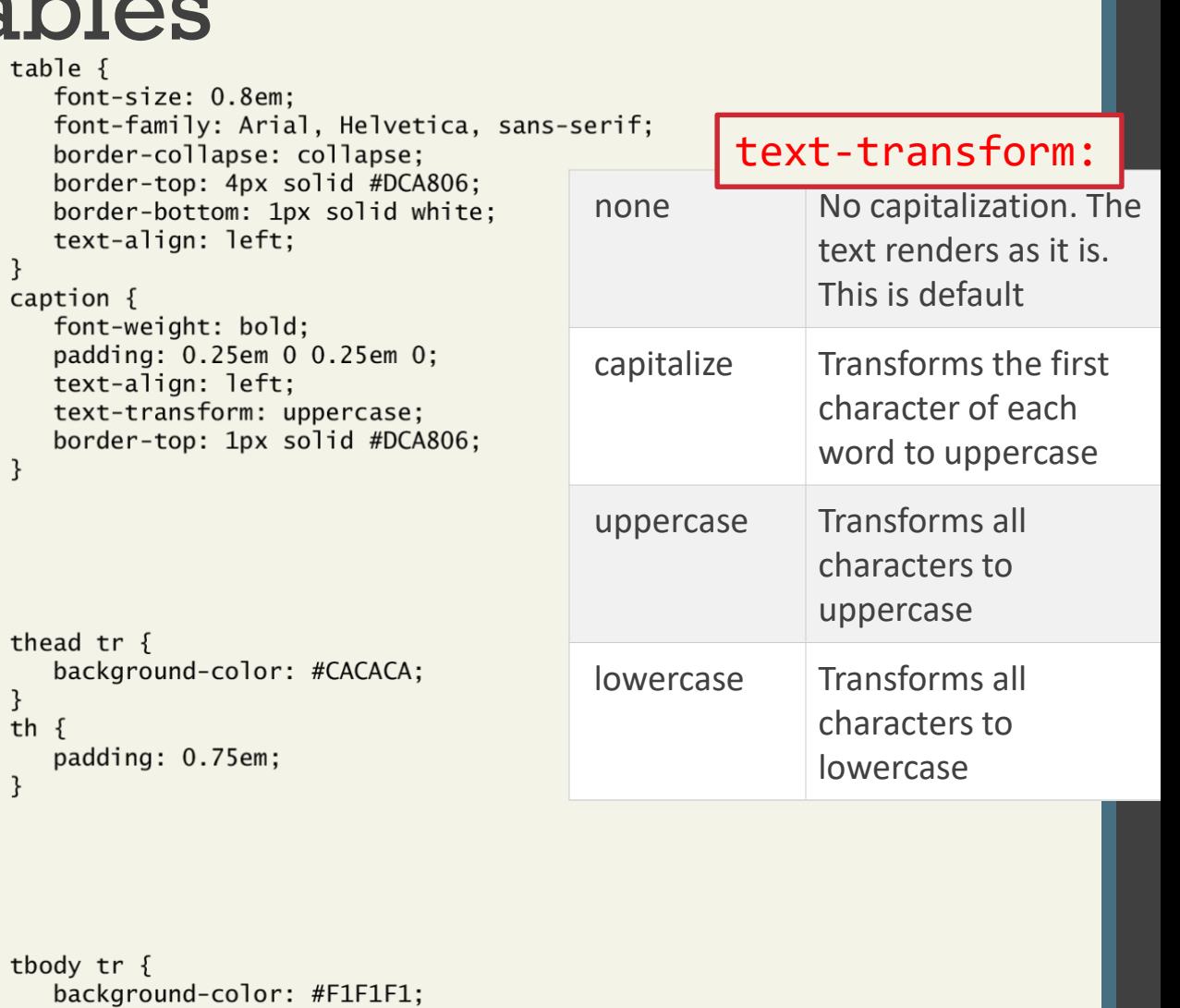

tb border-bottom: 1px solid white; color: #6E6E6E;  $\mathcal{F}$ tbody td  $\{$ padding: 0.75em;  $\mathcal{E}$ 

# Nth-Child

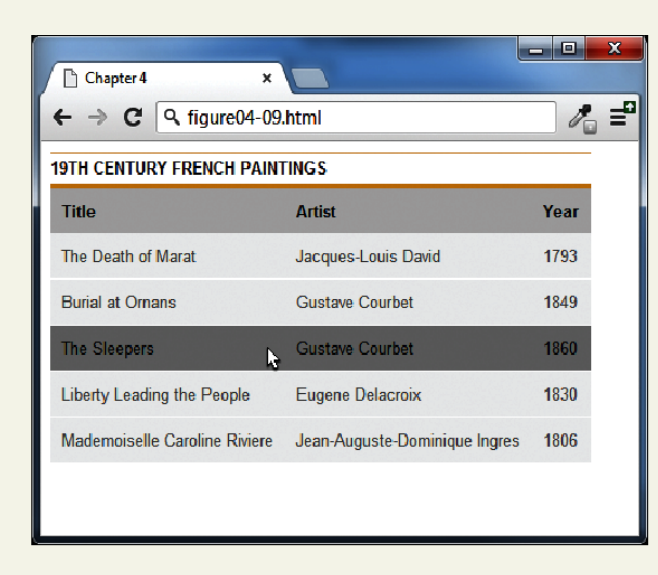

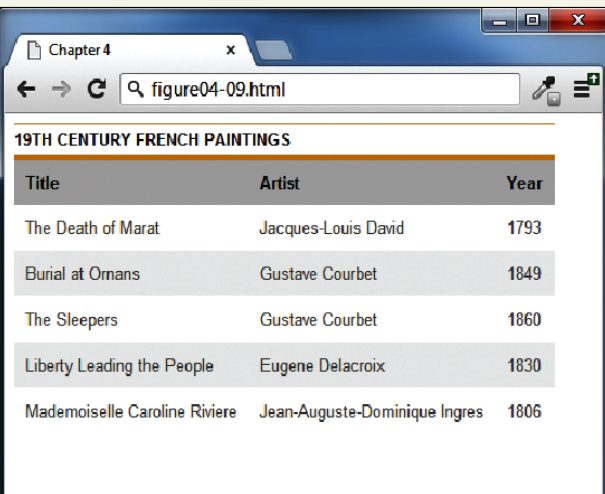

```
tbody tr:hover {
   background-color: #9e9e9e;
   color: black;
}
```
tbody tr:nth-child(odd) { background-color: white;

ł

# Nth-Child

https://www.w3schools.com/cssref/sel\_nth-child.asp

Specify a background color for every <p> element that is the second child of its parent:

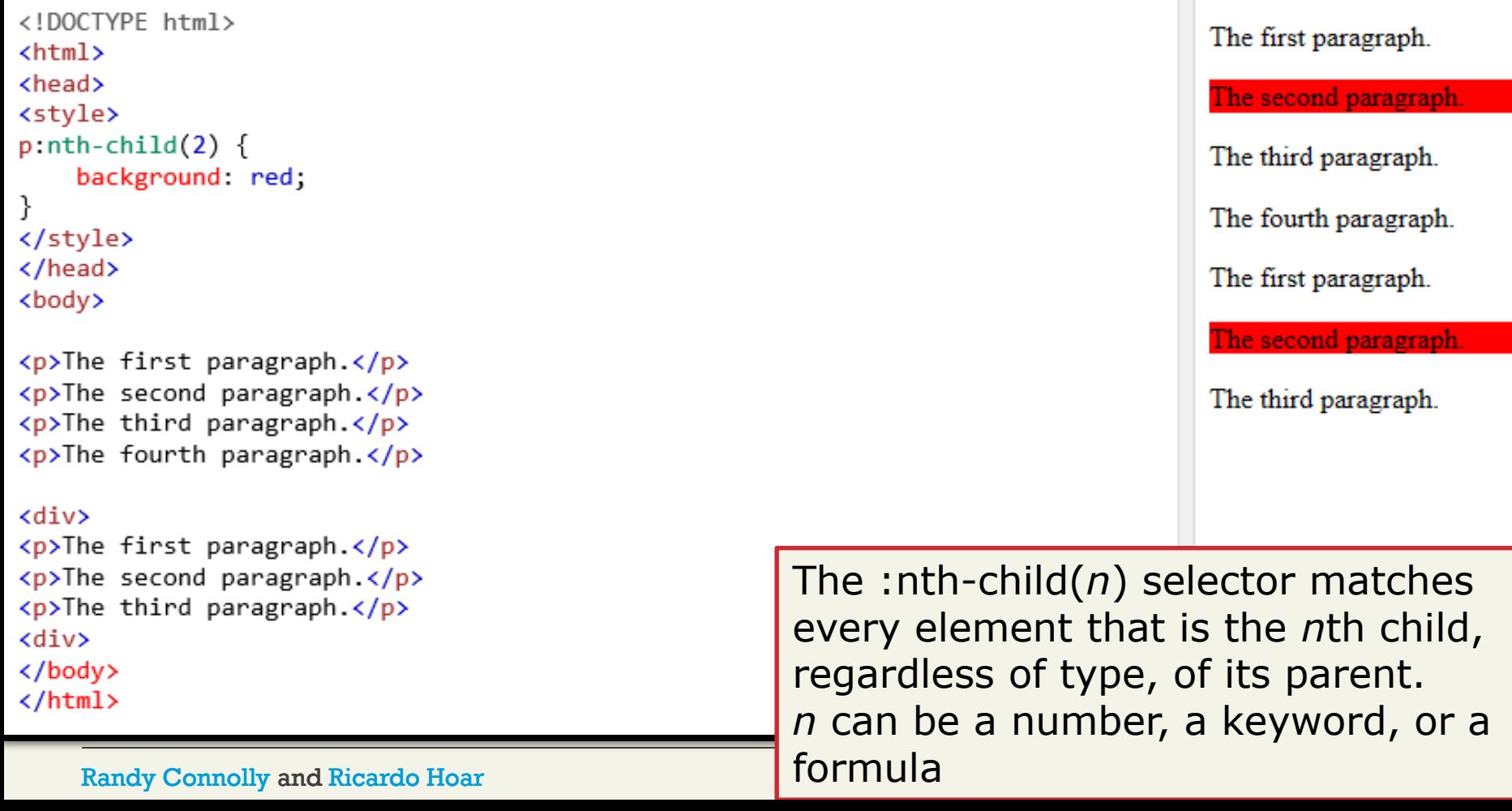

## **INTRODUCING FORMS** Section 3 of 6

# **HTML Forms**

- **HTML forms are used to pass data to a server.**
- **An HTML form can contain input elements like text** fields, checkboxes, radio-buttons, submit buttons and more.
- The <**form>** tag is used to create an HTML form:

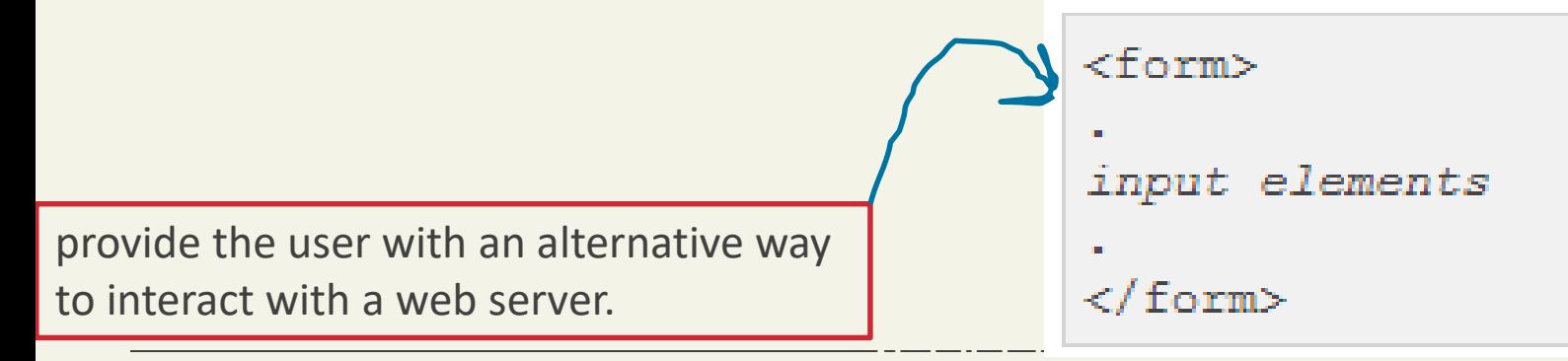

**Randy Connolly and Ricardo Hoar** 

**Fundamentals of Web Development** 

### **FORMS CONTROL ELEMENTS** Section 4 of 6

# Form-Related HTML Elements

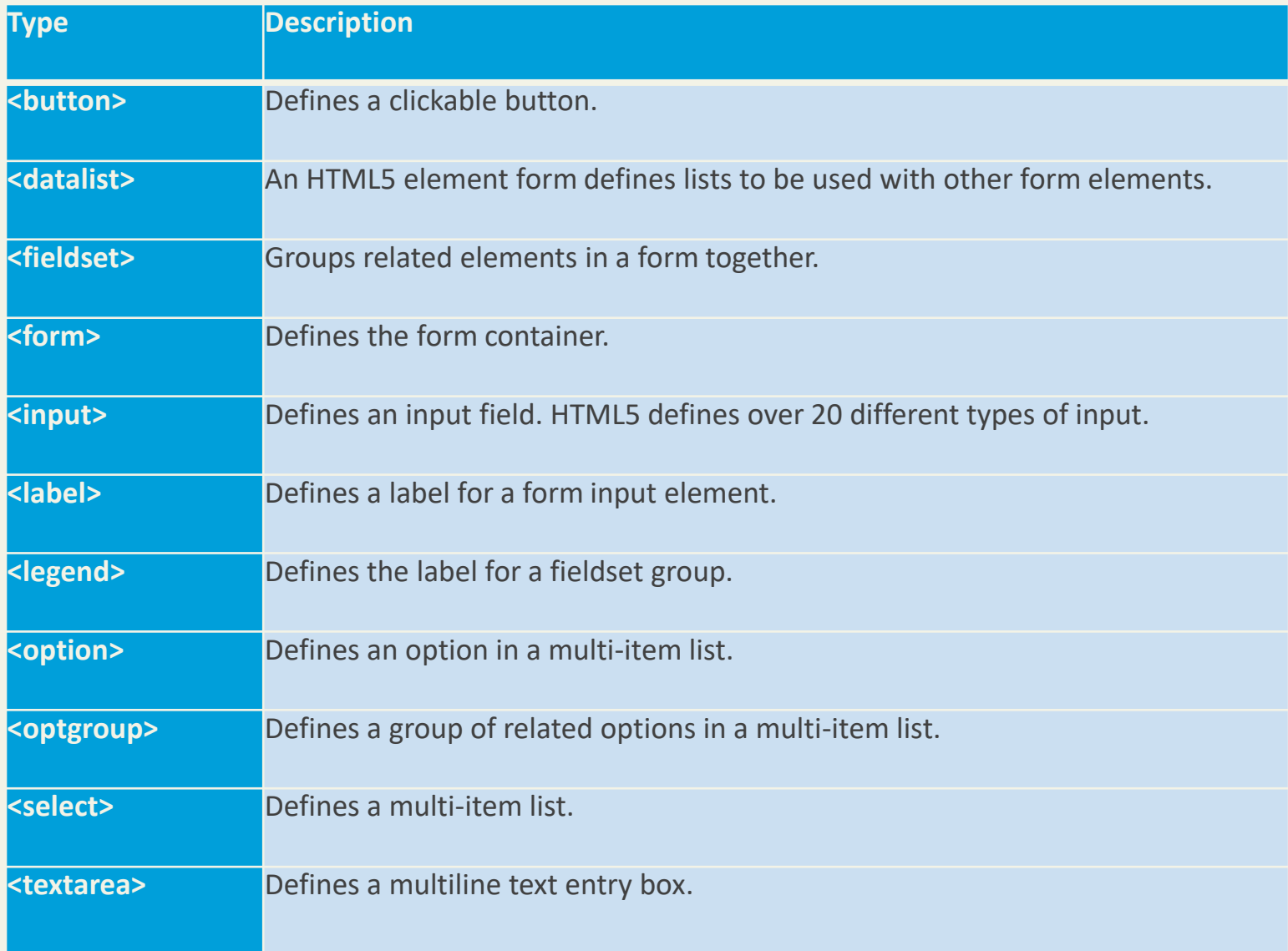

# Text Input Controls

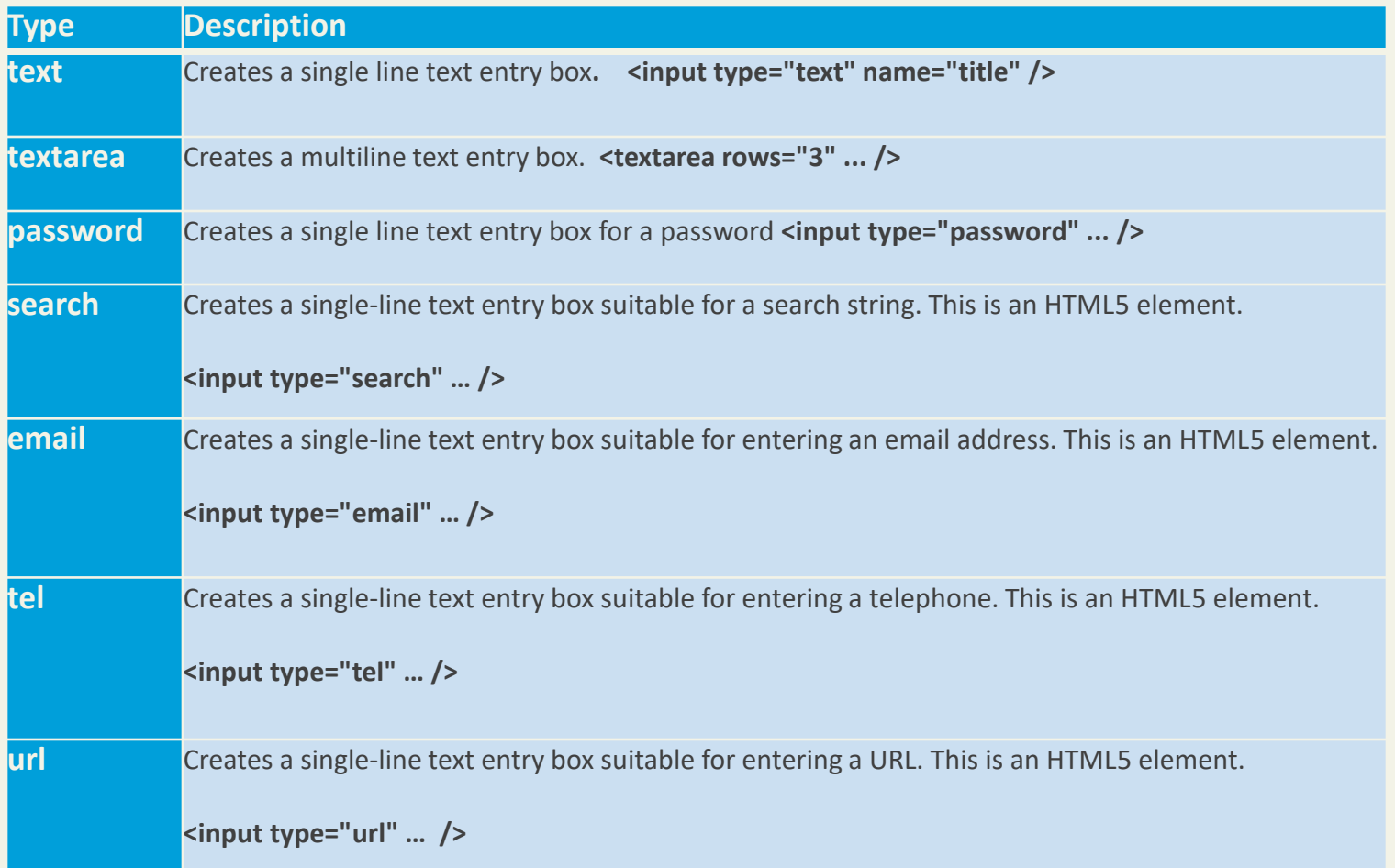

# Text Input Controls

**Classic**

#### $\langle$ input type="text" ... />

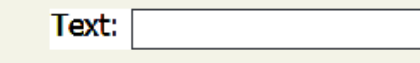

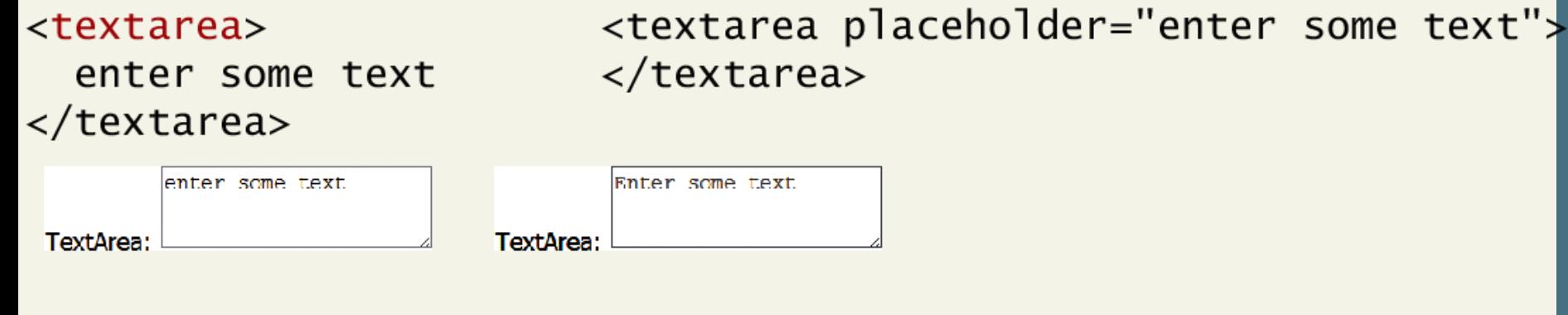

#### <input type="password" ... />

Password: Password: ---

#### <button type="button" >Click Me!</button>

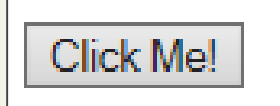

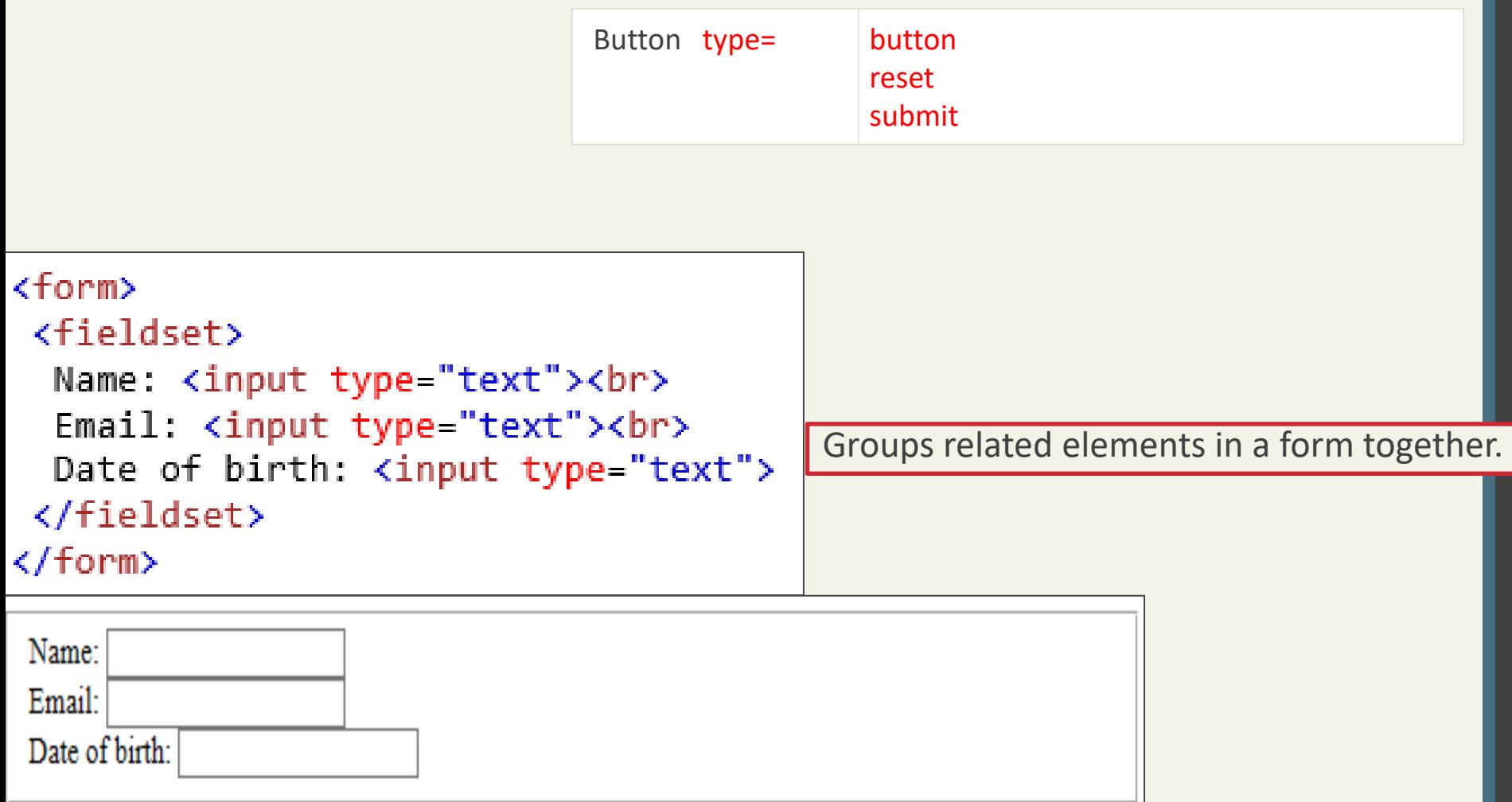

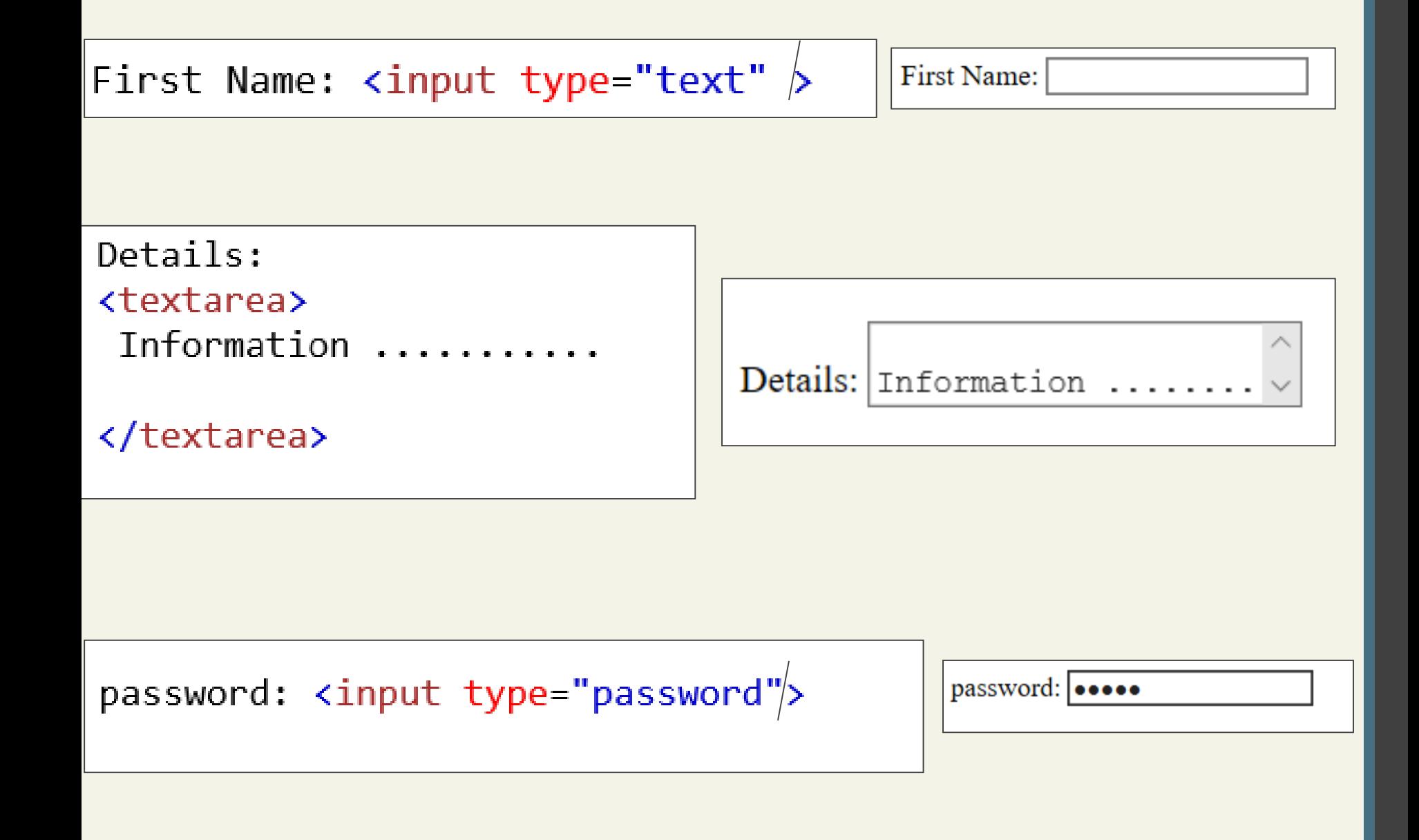

```
<!DOCTYPE html>
\left\langle \text{html} \right\rangle<body>
<form>
 <fieldset>
  <legend>Personal Information:</legend>
  Name: <input type="text"><br>
  Email: <input type="text"><br>
  Date of birth: <input type="text">
 </fieldset>
</form>
</body>
</html>
      Personal Information:
      Name:
      Email:
      Date of birth:
```
#### Text Input Controls

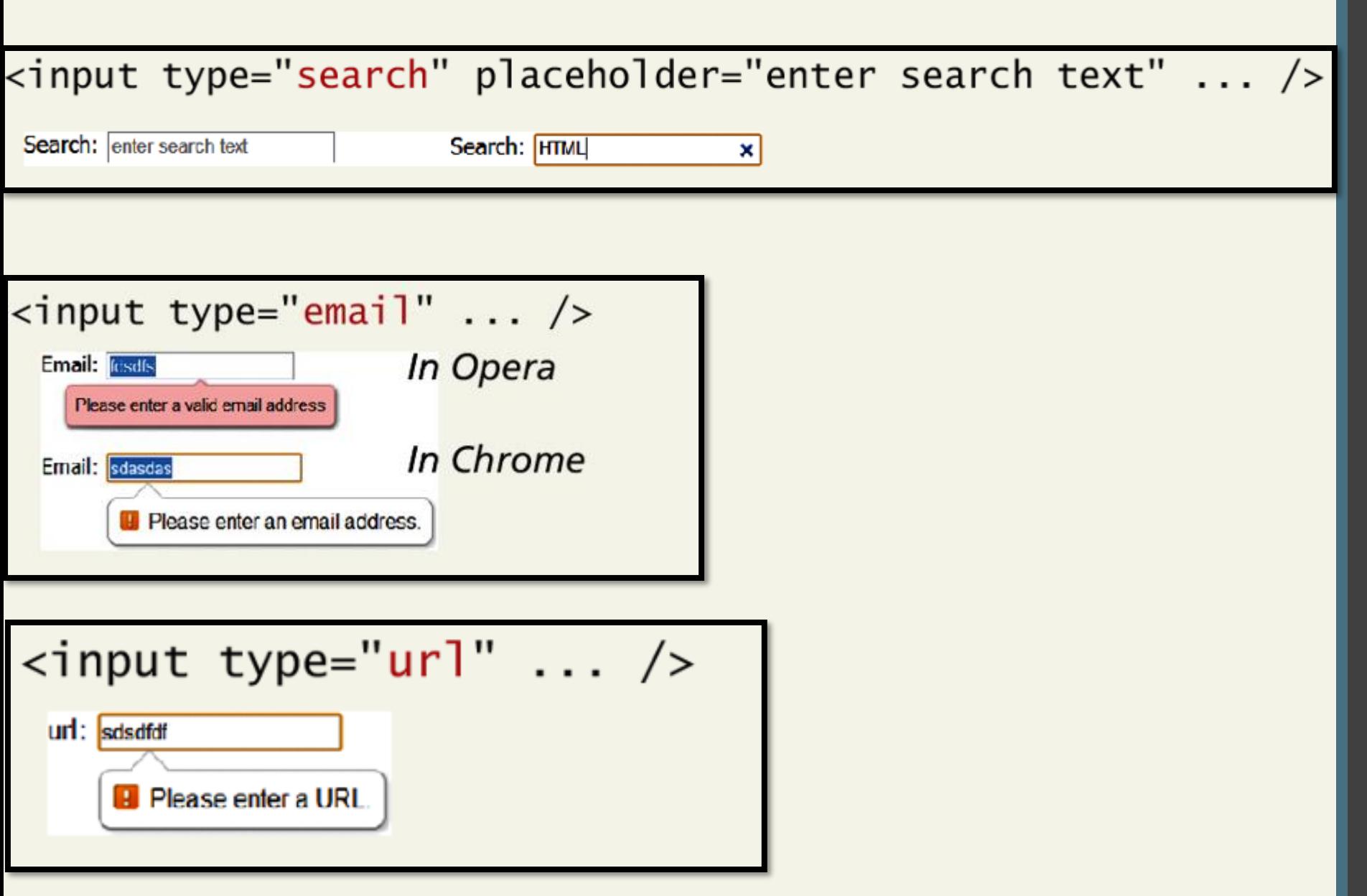

#### Text Input Controls

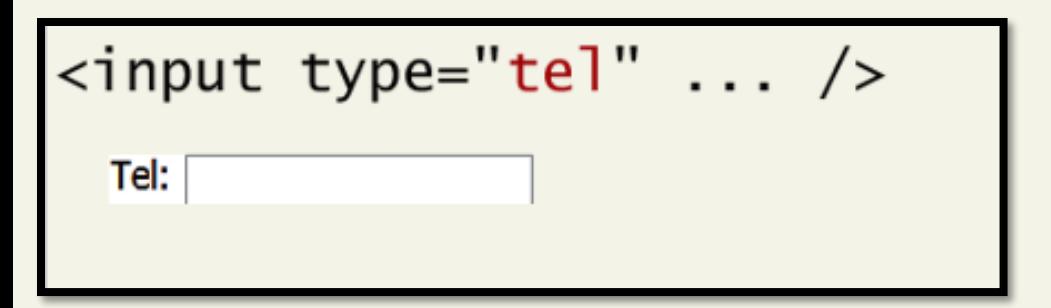

# HTML5 advanced controls

#### **Pattern attribute**

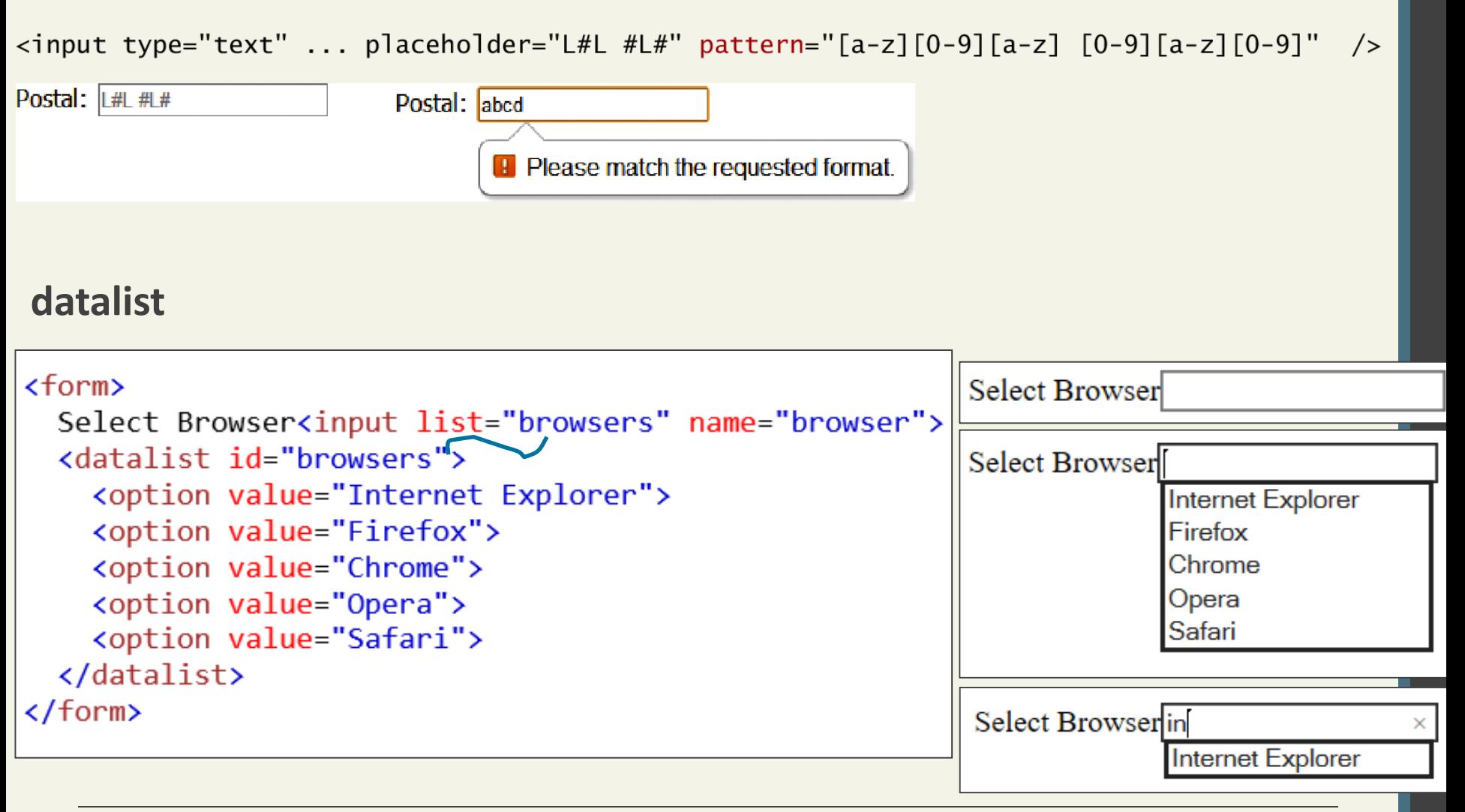

#### Randy Connolly and Ricardo Hoar **Fundamentals of Web Development** Randy Connolly and Ricardo Hoar

# Select Lists

Chose an option, any option.

- **<select>** element is used to create a multiline box for selecting one or more items
	- The options are defined using the **<option>** element
	- can be hidden in a dropdown or multiple rows of the list can be visible
	- Option items can be grouped together via the **<optgroup>** element.

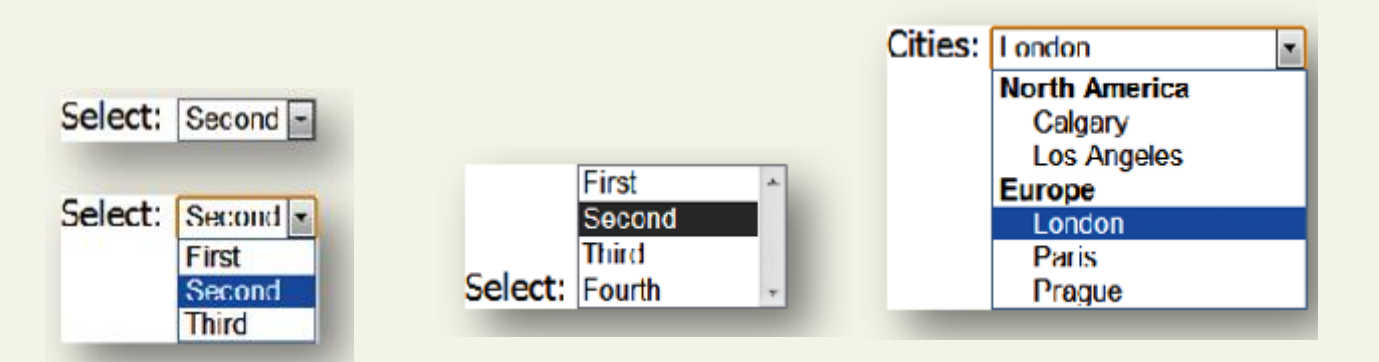

#### Select Lists

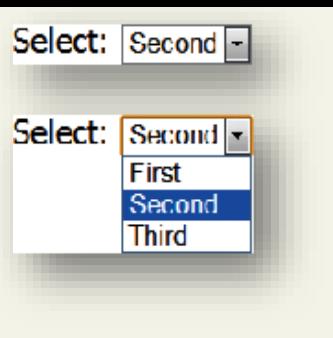

<select name="choices"> <option>First</option> <option selected>Second</option> <option>Third</option>  $\langle$ /select>

First Second Third Select: Fourth

 $\le$ select size="3" ... >

Cities: London **North America** Calgary **Los Angeles Europe** London Paris Prague

 $\leq$ select  $\leq$  > <optgroup label="North America"> <option>Calgary</option> <option>Los Angeles</option> </optgroup> <optgroup label="Europe"> <option>London</option> <option>Paris</option> <option>Prague</option> </optgroup>  $\langle$ /select>

#### Select Lists

```
<select size="2">
  <option value="first">First</option>
  <option value="second">Second</option>
  <option value="third">Third</option>
```
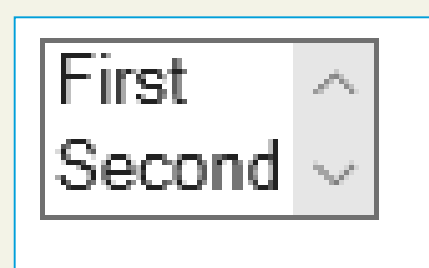

</select>

```
\zetaselect size="2">
  <option value="first" selected>First</option>
  <option value="second">Second</option>
  <option value="third">Third</option>
```
</select>

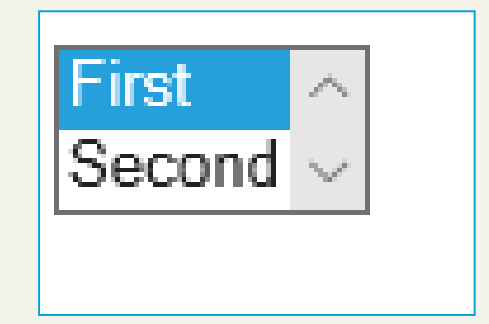

# Which Value to send

Select Lists Cont.

The **value** attribute of the <option> element is used to specify what value will be sent back to the server.

The value attribute is optional; if it is not specified, then the text within the container is sent instead

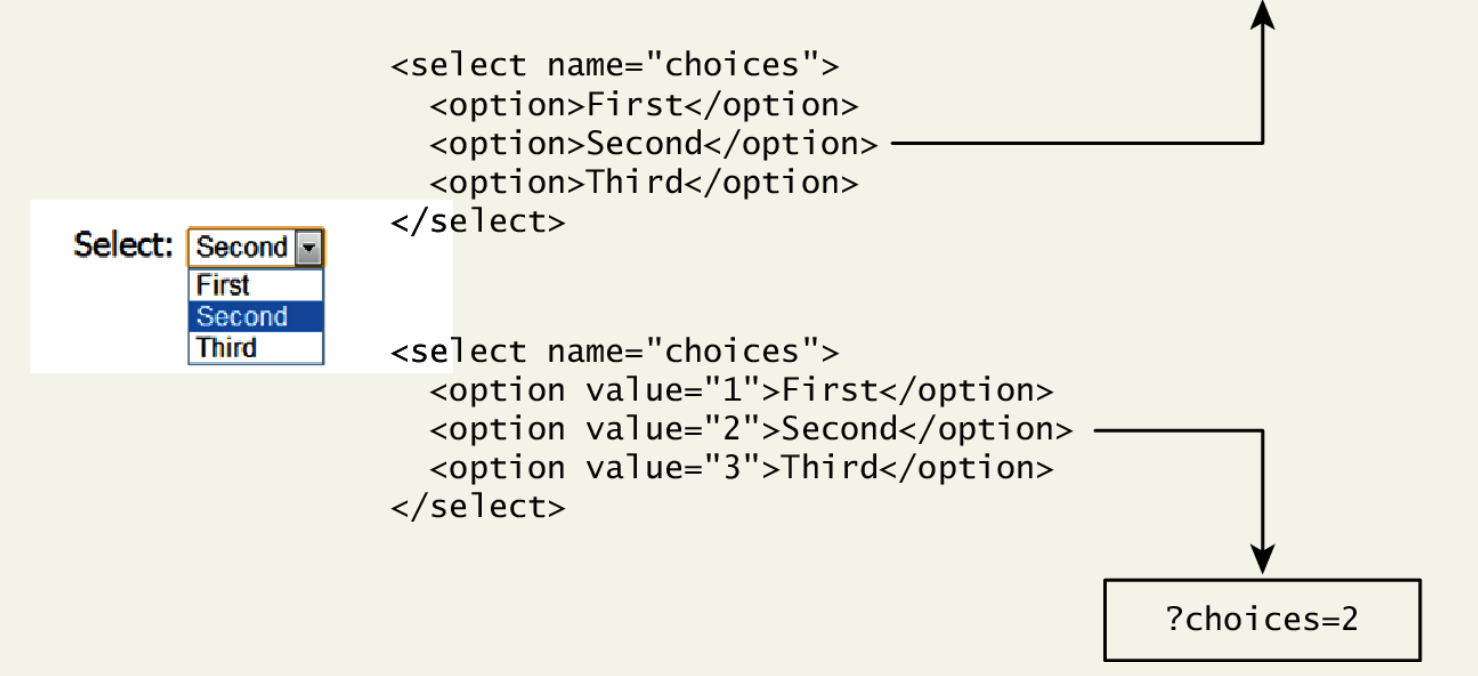

?choices=Second

# Radio Buttons

**Radio buttons** are useful when you want the user to select a single item from a small list of choices and you want all the choices to be visible

- radio buttons are added via the **<input type="radio">**  element
- The buttons are mutually exclusive (i.e., only one can be chosen) by sharing the same name attribute
- The checked attribute is used to indicate the default choice
- the value attribute works in the same manner as with the <option> element

# Radio Buttons

```
Continent:
                   <input type="radio" name="where" value="1">North America<br/>
• North America
                   <input type="radio" name="where" value="2" checked>South America<br/>shed>>
• South America
                   <input type="radio" name="where" value="3">Asia
⊚ Asia
```
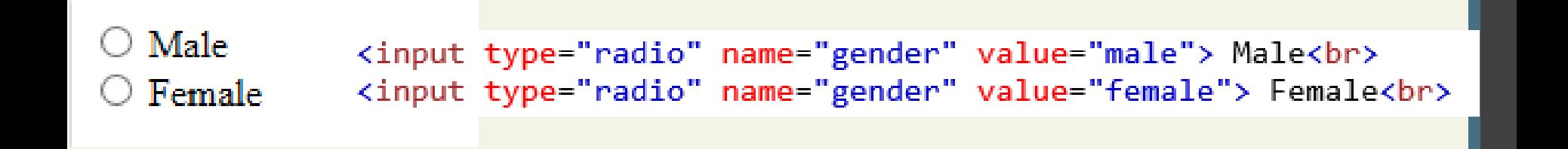

# Checkboxes

**Checkboxes** are used for getting yes/no or on/off responses from the user.

- checkboxes are added via **the <input type="checkbox">**  Element
- You can also group checkboxes together by having them share the same name attribute
- Each checked checkbox will have its value sent to the server
- Like with radio buttons, the checked attribute can be used to set the default value of a checkbox

# Checkboxes

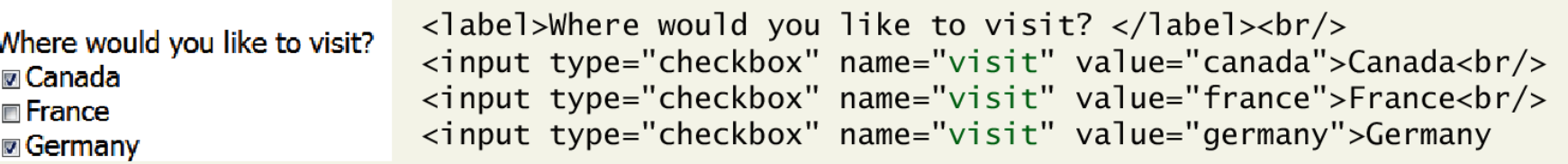

# Button Controls

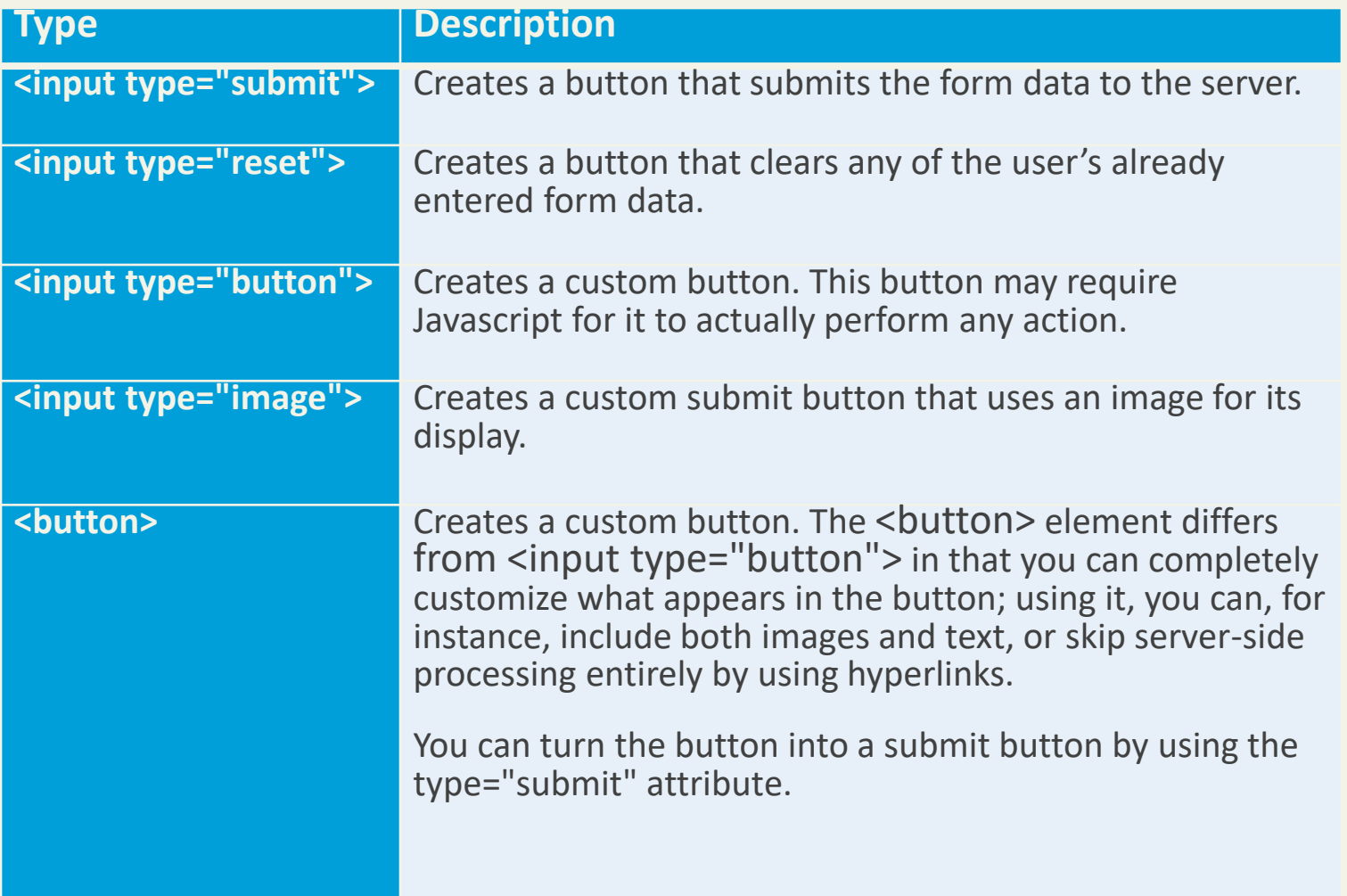

# Button Controls

#### .button {

}

background-color: #4CAF50; border: none; color: white; padding: 15px 25px; text-align: center; font-size: 16px; cursor: pointer;

.button:hover { background: green; }

#### **CSS Button**

**Default Button** 

**Styled Button** 

# Button Controls

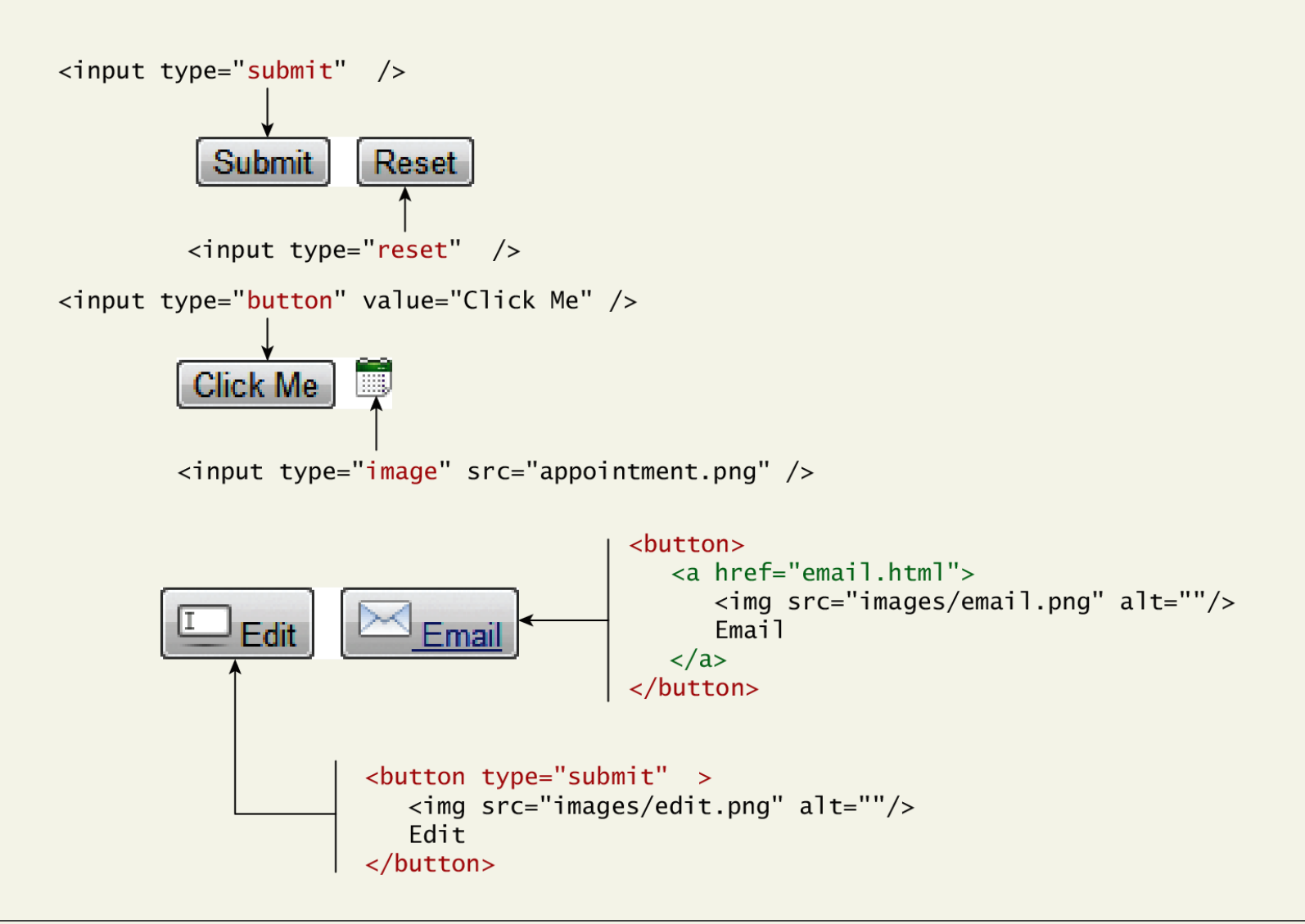

# Specialized Controls

I'm so special

• **<input type=file>**

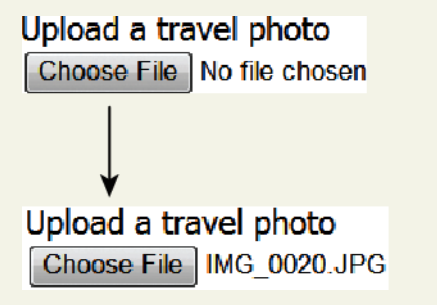

<label>Upload a travel photo</label> <input type="file" name="photo" />

 $\cdots$ 

# Number and Range

Typically input values need be **validated**. Although server side validation is required, optional client side pre-validation is good practice.

The number and range controls Added in HTML5 provide a way to input numeric values that **eliminates the need for JavaScript numeric validation!!!**

# Number and Range

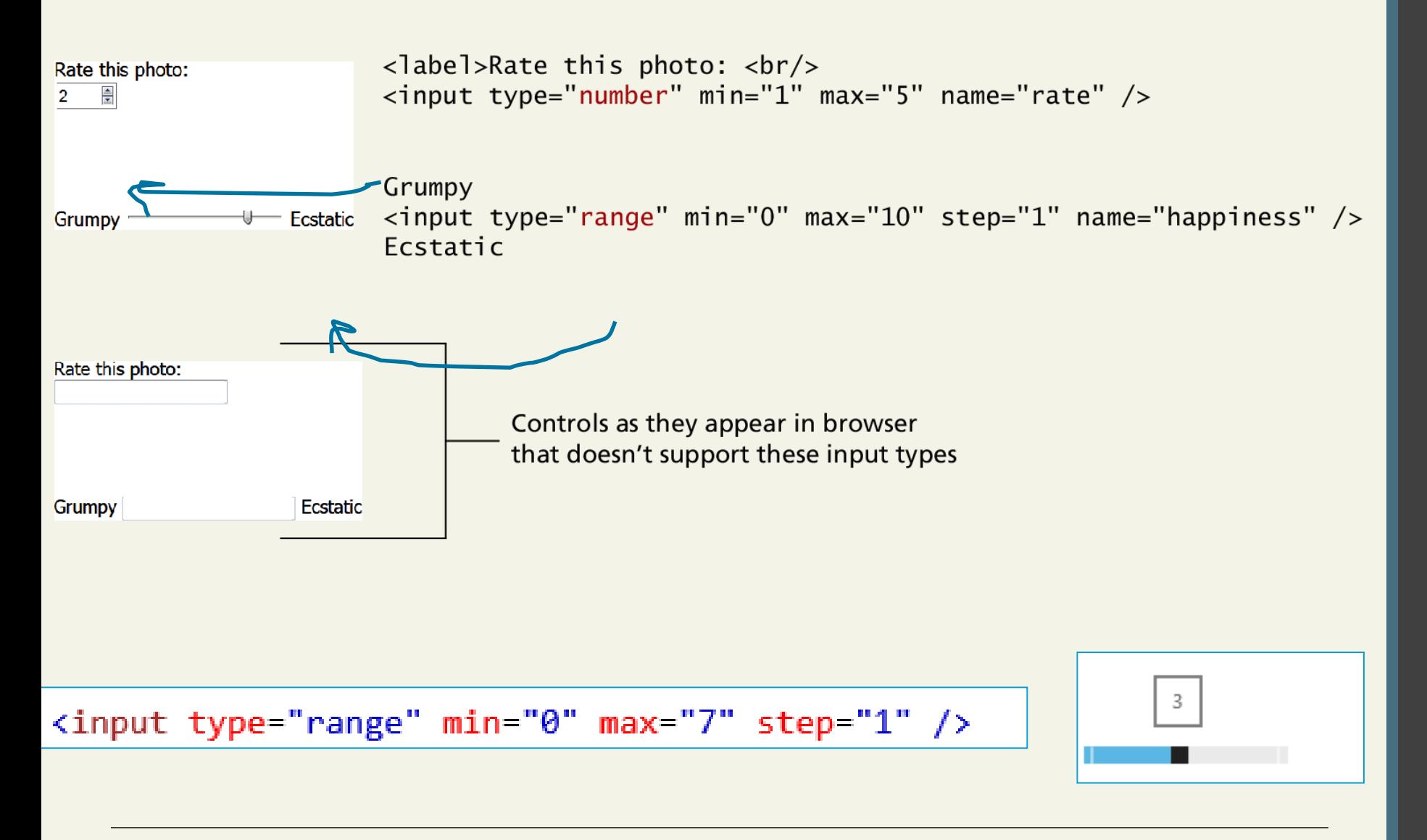

# Color

#### **Background Color:**

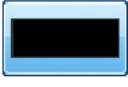

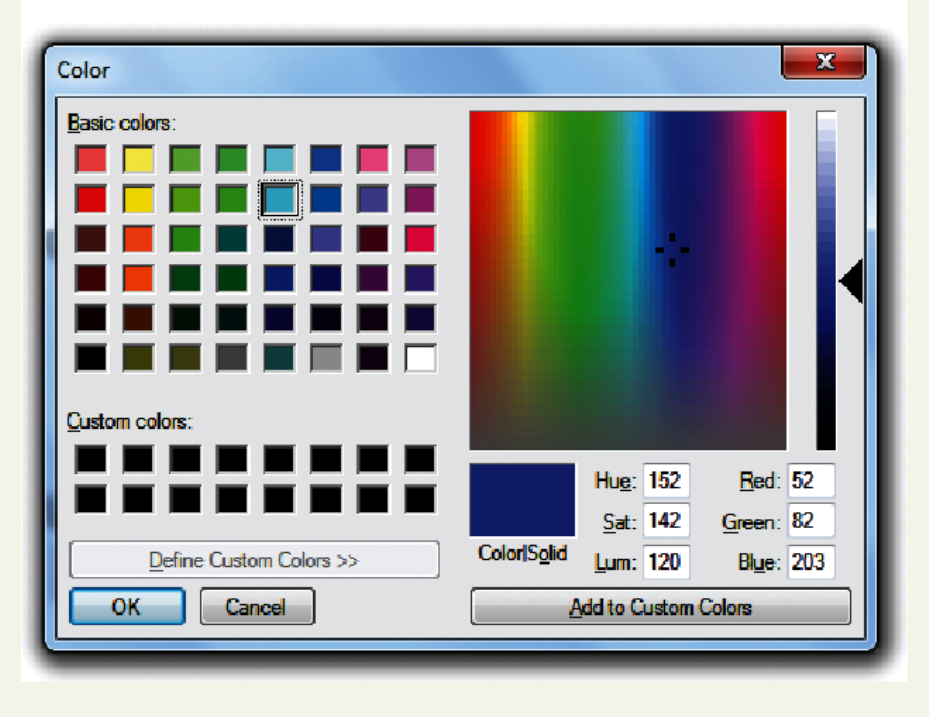

#### <label>Background Color: <br/> <input type="color" name="back" />

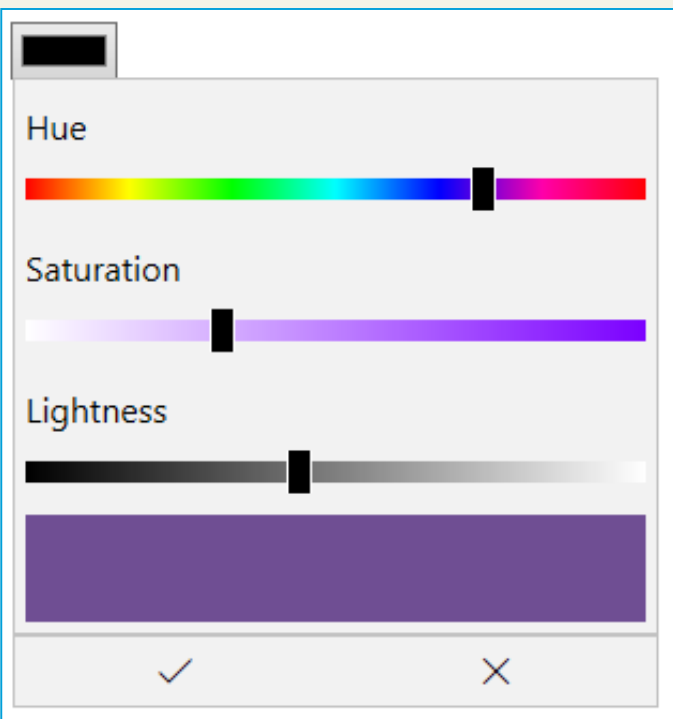

#### **Background Color:**

Control as it appears in browser that doesn't support this input type

# Date and Time Controls

Dates and times often need validation when gathering this information from a regular text input control.

From a user's perspective, entering dates can be tricky as well: you probably have wondered at some point in time when entering a date into a web form, what format to enter it in, whether the day comes before the month, whether the month should be entered as an abbreviation or a number, and so on.

## HTML5 Date and Time Controls

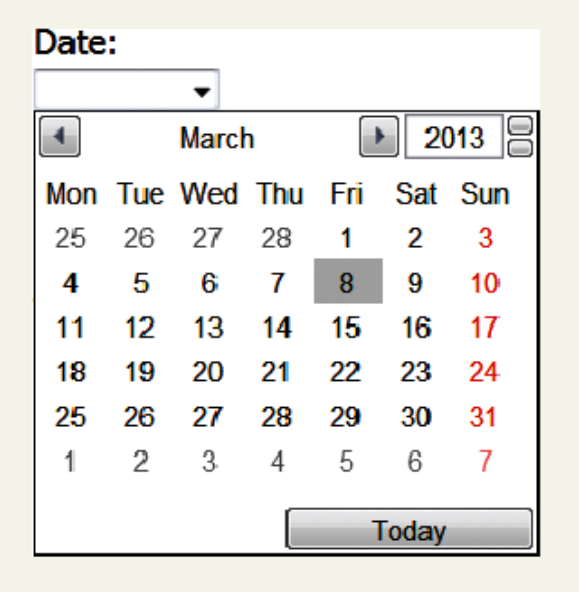

<label>Date: <br/>  $\langle$ input type="date" ... />

general date input control

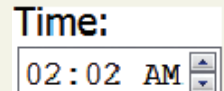

DateTime: 2013-03-08 - 05:46 QUTC

DateTime Local: 2013-03-13 - 12:02  $\langle$ input type="time" ... />

 $\langle$ input type="datetime" ... />

 $\langle$ input type="datetime-local" ... />

Randy Connolly and Ricardo Hoar **Fundamentals of Web Development** Randy Connolly and Ricardo Hoar

## HTML5 Date and Time Controls

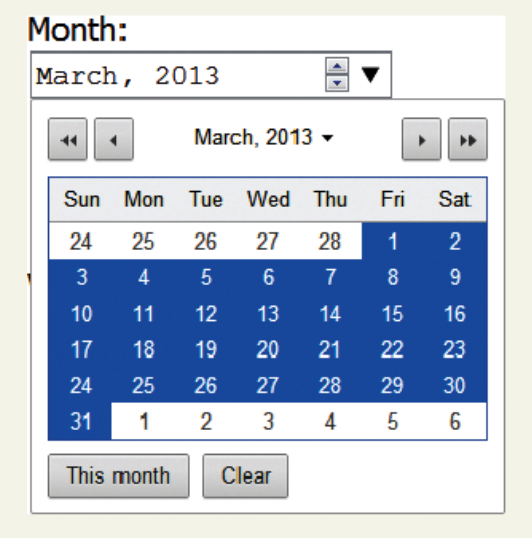

 $\langle$ input type="month" ... />

a month in a year

#### Week:

 $2013-W10 -$ 

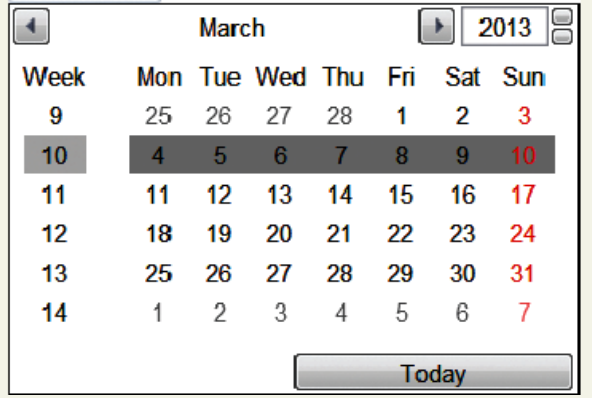

#### <input type="week" ... />

a week in a year

# HTML Controls

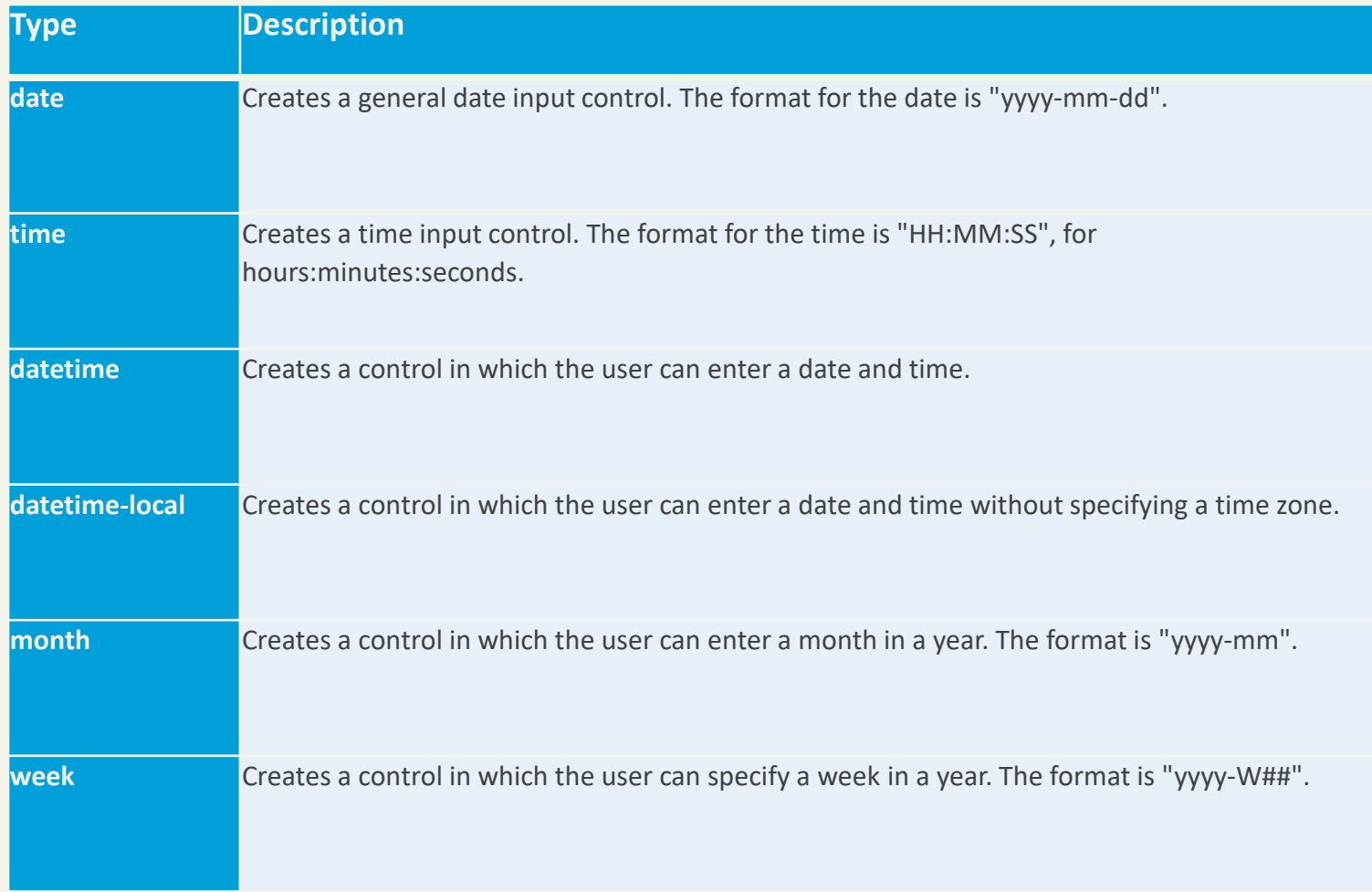

# Other Controls

You mean there's more

- The <progress> and <meter> elements can be used to provide feedback to users,
	- but requires JavaScript to function dynamically.
- The <output> element can be used to hold the output from a calculation.
- The <keygen> element can be used to hold a private key for public-key encryption